# **MODE D'EMPLOI**

ba75927f05 12/2017

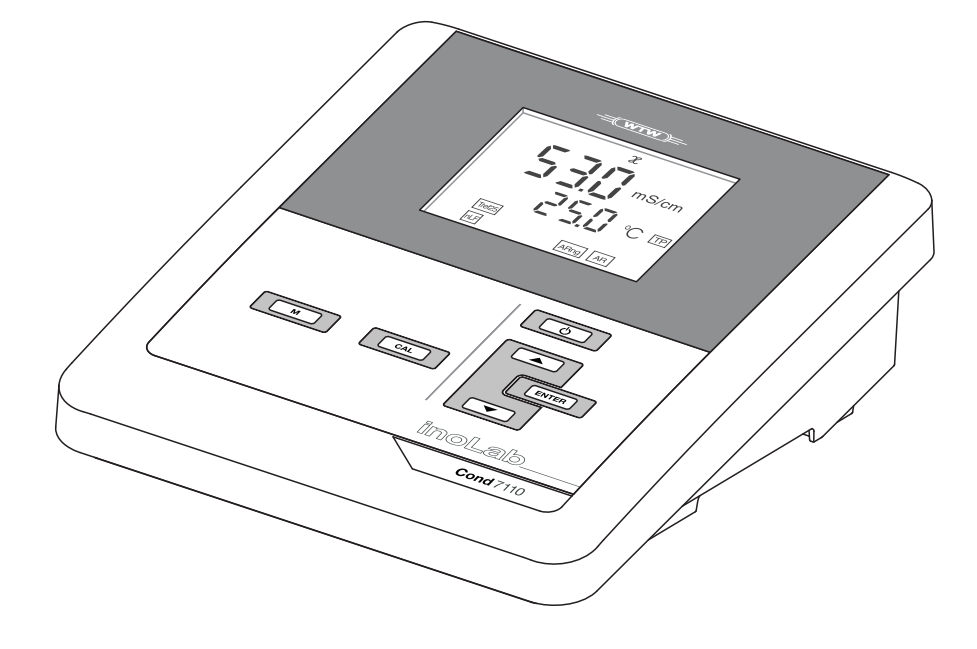

# Cond 7110

# APPAREIL DE MESURE DE LA CONDUCTIVITÉ

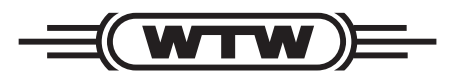

a xylem brand

**Copyright** © 2017, Xylem Analytics Germany GmbH Printed in Germany.

# **Cond 7110 - Sommaire**

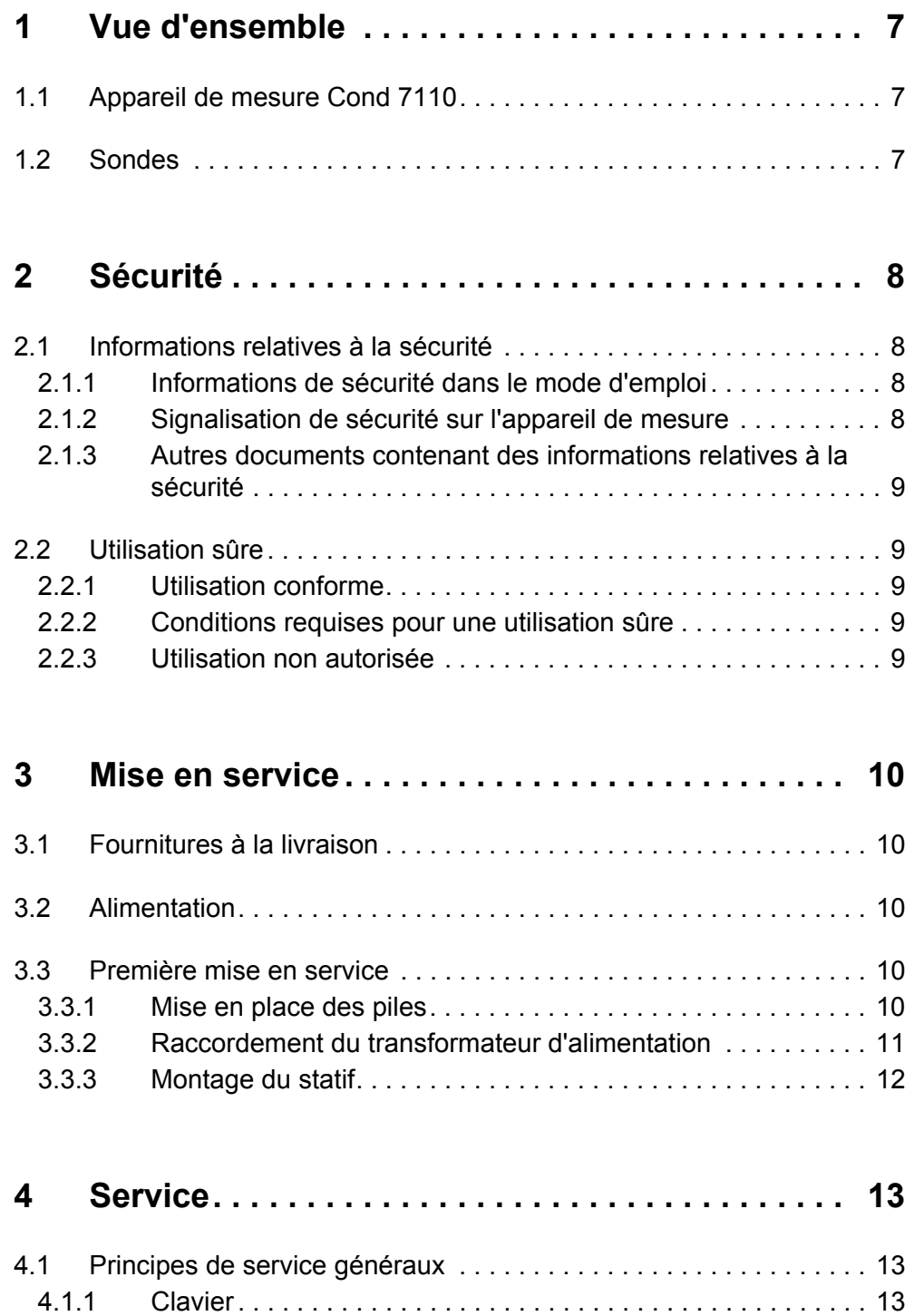

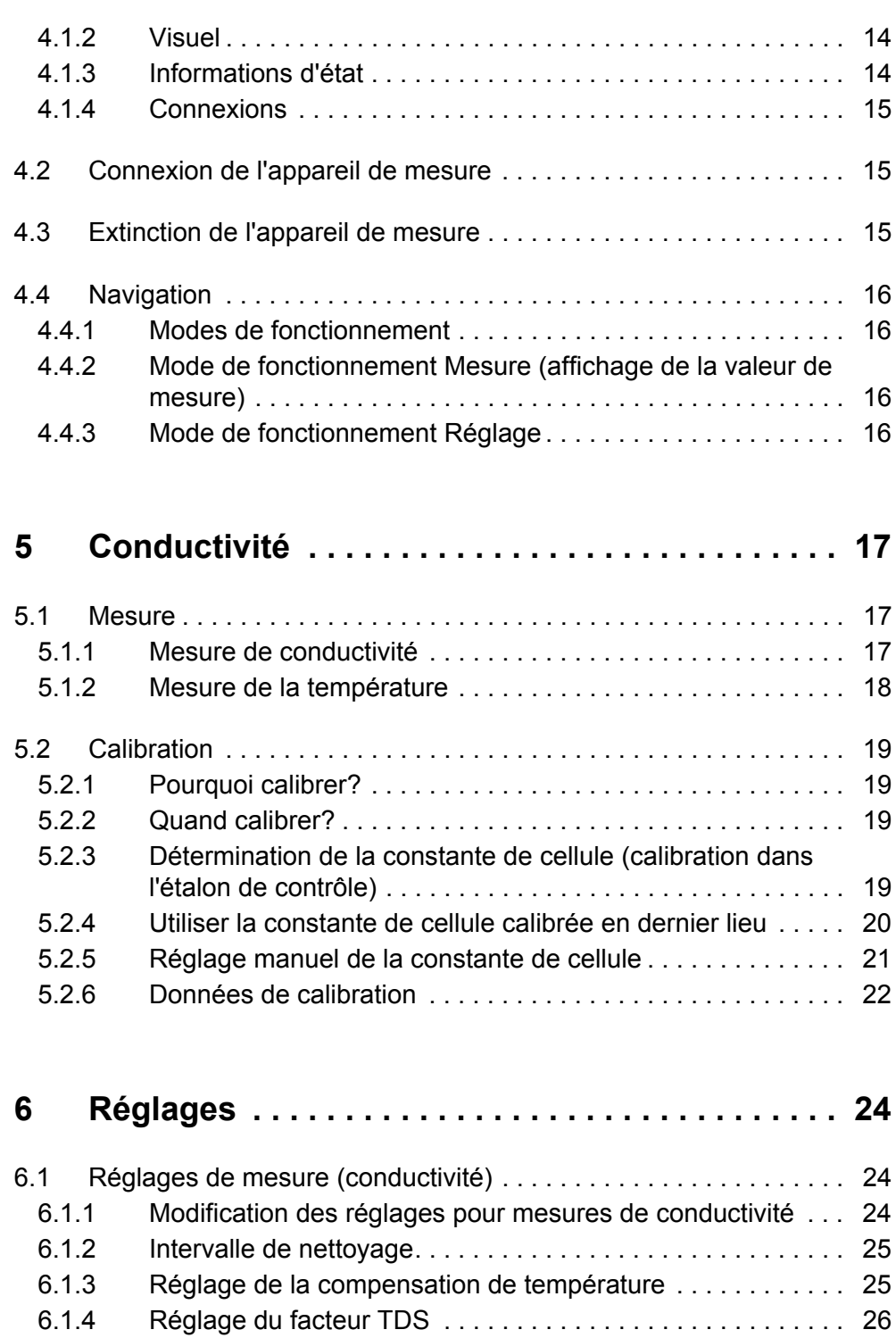

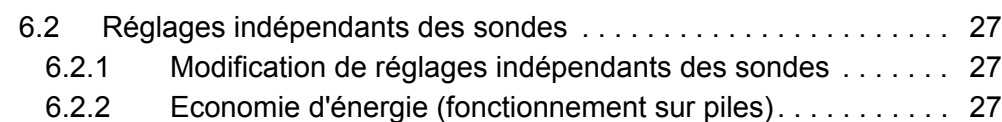

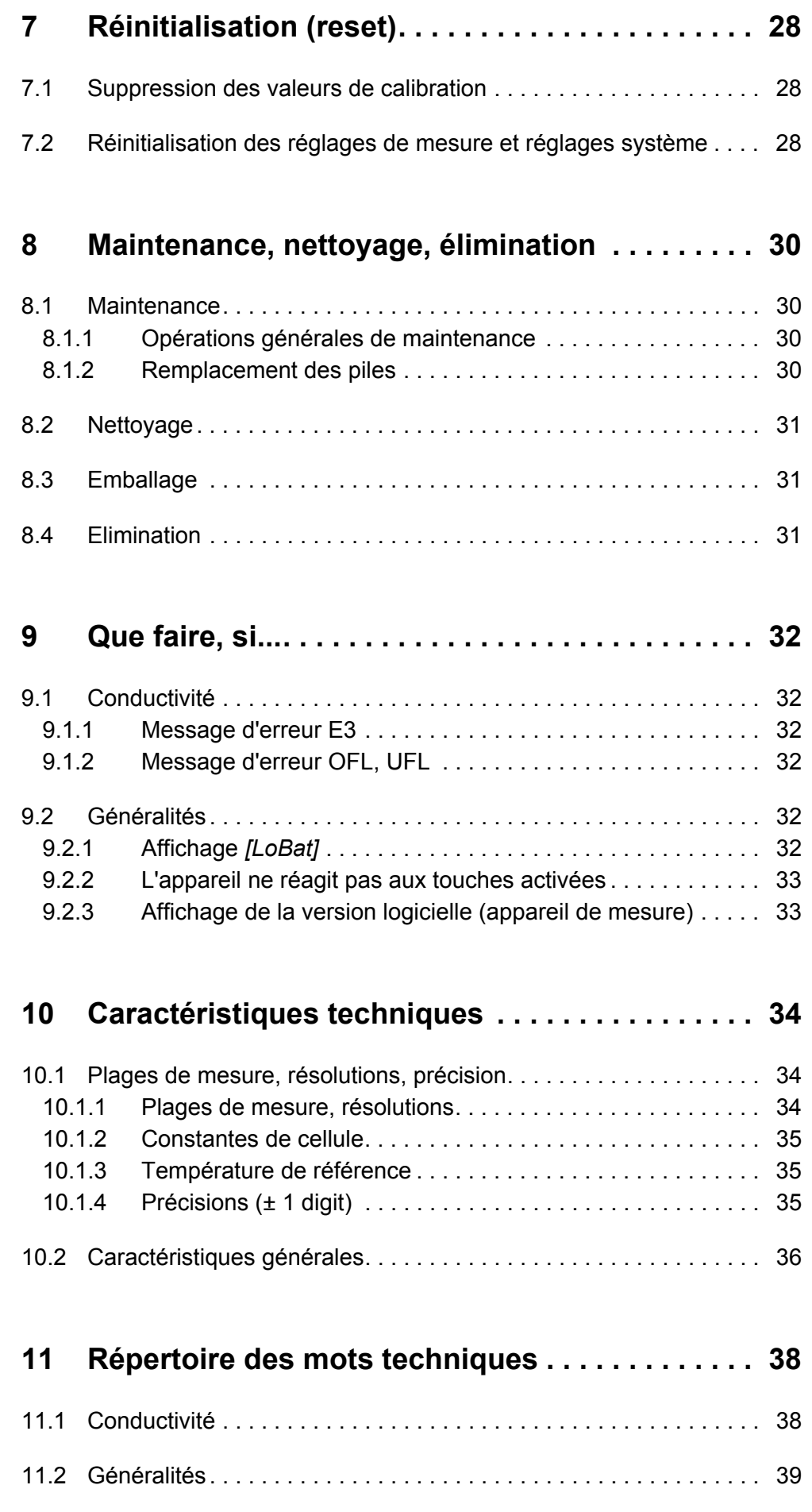

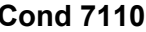

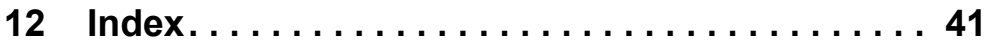

# <span id="page-6-1"></span><span id="page-6-0"></span>**1 Vue d'ensemble**

# **1.1 Appareil de mesure Cond 7110**

De dimensions compactes, l'appareil numérique de mesure de précision Cond 7110 permet d'effectuer des mesures de conductivité rapides et fiables.

Le Cond 7110 offre un maximum de confort d'utilisation, de fiabilité et de sûreté de mesure dans tous les domaines d'application.

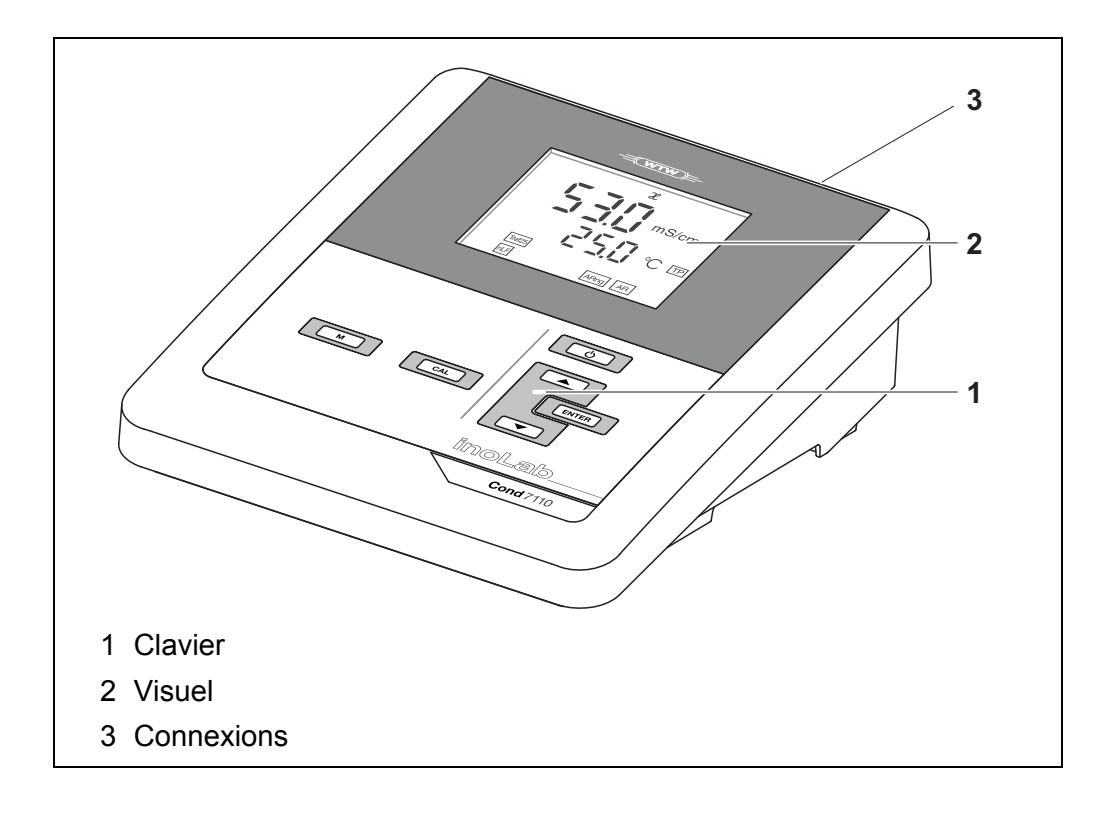

### <span id="page-6-2"></span>**1.2 Sondes**

Le système de mesure opérationnel comprend l'appareil de mesure Cond 7110 et une sonde appropriée.

Les sondes appropriées sont des cellules de mesure de la conductivité.

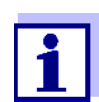

Vous trouverez des informations sur les sondes disponibles sur Internet et dans le catalogue WTW "Technique de mesure pour le laboratoire et le terrain".

# <span id="page-7-2"></span><span id="page-7-1"></span><span id="page-7-0"></span>**2 Sécurité**

# **2.1 Informations relatives à la sécurité**

#### **2.1.1 Informations de sécurité dans le mode d'emploi**

Ce mode d'emploi contient des informations importantes pour l'utilisation de l'appareil de mesure dans de bonnes conditions de sécurité. Veuillez lire ce mode d'emploi dans son intégralité et vous familiariser avec l'appareil de mesure avant de le mettre en service et de l'utiliser. Tenez ce mode d'emploi toujours à votre portée afin de pouvoir le consulter en cas de besoin.

Les remarques relatives à la sécurité exigeant une ATTENTION particulière sont soulignées dans ce mode d'emploi. Vous reconnaissez ces consignes de sécurité au symbole d'avertissement (triangle) sur le bord gauche. Le mot utilisé pour formuler l'avertissement (p. ex. "ATTENTION") marque le degré de gravité du danger:

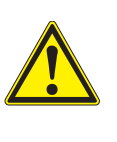

#### **ATTENTION**

**indique une situation dangereuse susceptible d'entraîner des blessures graves (irréversibles) ou la mort en cas de non respect de la remarque relative à la sécurité.**

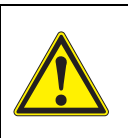

#### **AVERTISSEMENT**

**indique une situation dangereuse susceptible d'entraîner des blessures légères (réversibles) en cas de non respect de la remarque relative à la sécurité.**

#### *REMARQUE*

**indique des dommages matériels susceptibles d'être entraînés par le non respect des mesures indiquées.**

#### <span id="page-7-3"></span>**2.1.2 Signalisation de sécurité sur l'appareil de mesure**

Respecter tous les autocollants, étiquettes et symboles de sécurité apposés sur l'appareil de mesure et dans le logement des piles. Un symbole d'avertissement (triangle) sans texte renvoie à des informations de sécurité dans le mode d'emploi.

#### <span id="page-8-0"></span>**2.1.3 Autres documents contenant des informations relatives à la sécurité**

Les documents suivants contiennent des informations dont il faut tenir compte lors du travail avec le système de mesure:

- modes d'emploi des sondes et autres accessoires
- fiches de données de sécurité relatives aux auxiliaires de calibration et de maintenance (p. ex. solutions tampon, solutions d'électrolytes, etc.)

# <span id="page-8-1"></span>**2.2 Utilisation sûre**

#### <span id="page-8-2"></span>**2.2.1 Utilisation conforme**

L'utilisation conforme à la destination de l'appareil consiste uniquement dans la mesure de conductivité en laboratoire.

L'utilisation conforme à la destination de l'appareil consiste uniquement dans une utilisation conforme aux instructions et spécifications techniques de ce mode d'emploi (voir [paragraphe 10 CARACTÉRISTIQUES](#page-33-0) TECHNIQUES, page 34).

Toute utilisation outrepassant ce cadre est considérée comme non conforme.

#### <span id="page-8-3"></span>**2.2.2 Conditions requises pour une utilisation sûre**

<span id="page-8-5"></span>Pour garantir la sûreté d'utilisation, respecter les points suivants:

- Utiliser l'appareil de mesure uniquement à des fins correspondant à son utilisation conforme.
- Alimenter l'appareil de mesure uniquement avec les sources d'énergie indiquées dans le mode d'emploi.
- Utiliser l'appareil de mesure uniquement dans les conditions environnementales indiquées dans le mode d'emploi.
- Ouvrir l'appareil de mesure uniquement lorsque cela est expressément indiqué dans ce mode d'emploi (exemple: mise en place des piles).

#### <span id="page-8-4"></span>**2.2.3 Utilisation non autorisée**

Ne pas utiliser l'appareil de mesure lorsque:

- l'appareil présente un dommage visible (p. ex. après un transport)
- l'appareil a été stocké pendant un temps relativement long dans des conditions inappropriées (conditions de stockage, voir [paragraphe 10 CARACTÉ-](#page-33-0)RISTIQUES [TECHNIQUES, page 34](#page-33-0)).

# <span id="page-9-1"></span><span id="page-9-0"></span>**3 Mise en service**

### **3.1 Fournitures à la livraison**

- <span id="page-9-5"></span>• Appareil de mesureCond 7110
- 4 piles 1,5 V Mignon type AA
- Transformateur d'alimentation
- Statif
- Support de statif
- Instructions abrégées
- Mode d'emploi détaillé (4 langues)
- CD-ROM avec mode d'emploi détaillé

# <span id="page-9-2"></span>**3.2 Alimentation**

Le Cond 7110 est alimenté en énergie de différentes manières:

- Fonctionnement sur secteur via le transformateur d'alimentation joint à la livraison.
- Fonctionnement sur piles (4 piles alcali-manganèse, type AA)

### <span id="page-9-6"></span><span id="page-9-3"></span>**3.3 Première mise en service**

Effectuer les opérations suivantes:

- Mettre les piles jointes à la livraison
- Raccorder le transformateur d'alimentation (fonctionnement sur secteur).
- Monter le statif
- Connecter l'appareil de mesure

(voir [paragraphe 4.2 CONNEXION](#page-14-1) DE L'APPAREIL DE MESURE, page 15)

#### <span id="page-9-4"></span>**3.3.1 Mise en place des piles**

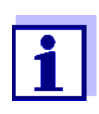

Il est possible de faire fonctionner l'appareil, au choix, avec des piles ou des accumulateurs (Ni-MH).

Pour charger les accumulateurs, il faut disposer d'un chargeur externe.

<span id="page-10-1"></span>1. Ouvrir le logement des piles (2) sous l'appareil.

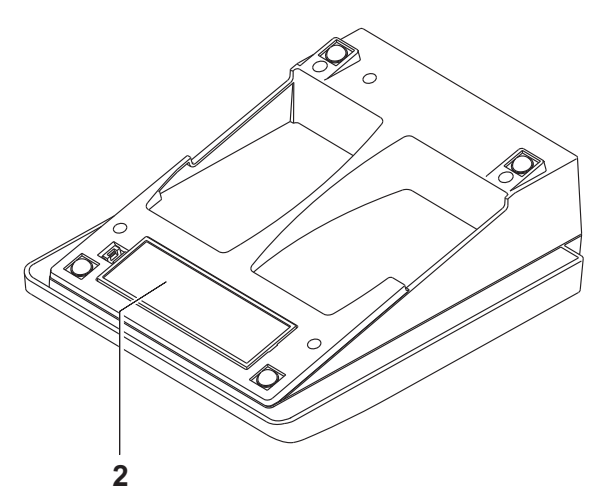

2. Mettre quatre piles dans le logement pour piles.

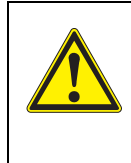

#### **ATTENTION**

**Veiller à la polarité correcte des piles. Les indications ± du logement des piles doivent correspondre aux indications ± sur les piles.**

3. Bien refermer le logement pour piles.

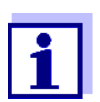

Lorsque les piles sont largement épuisées, le visuel affiche l'affichage d'état *[LoBat]*.

#### <span id="page-10-0"></span>**3.3.2 Raccordement du transformateur d'alimentation**

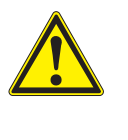

#### **ATTENTION**

**La tension du secteur du lieu d'utilisation doit se situer dans la plage de tension d'entrée du transformateur d'alimentation original (voir [paragraphe 10 CARACTÉRISTIQUES](#page-33-0) TECHNIQUES, [page 34](#page-33-0)).**

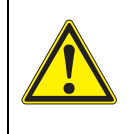

#### **ATTENTION**

**Utiliser seulement des transformateurs d'alimentation originaux (voir [paragraphe 10 CARACTÉRISTIQUES](#page-33-0) TECHNIQUES, page [34\)](#page-33-0).**

- 1. Brancher le connecteur du transformateur d'alimentation sur le Cond 7110 dans la douille prévue pour le transformateur d'alimentation.
- 2. Brancher le transformateur d'alimentation original sur une prise aisément accessible.

#### <span id="page-11-0"></span>**3.3.3 Montage du statif**

Le pied de statif se monte sur le côté droit de l'appareil de mesure.

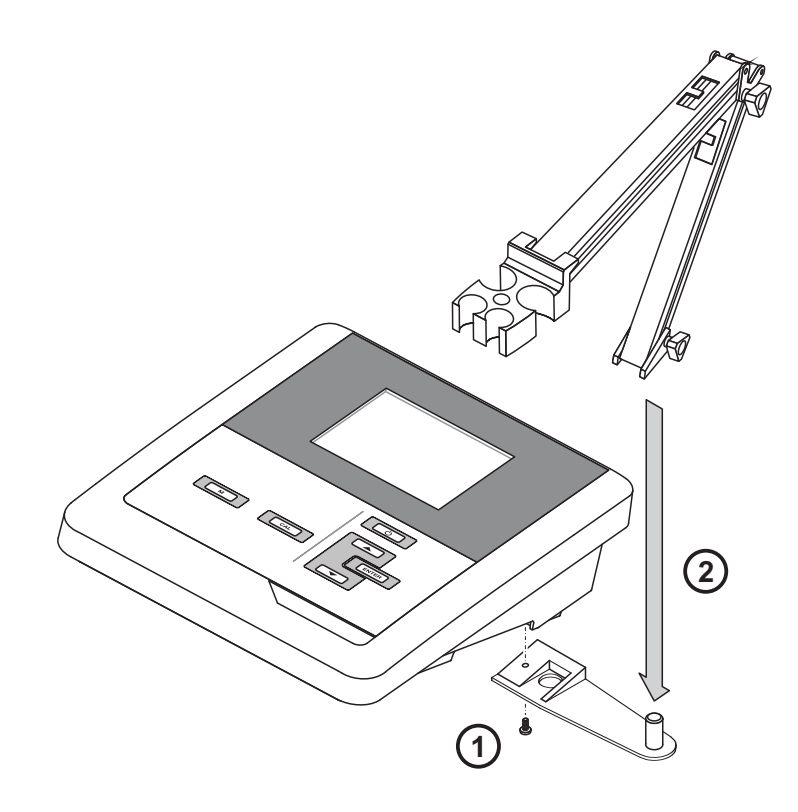

# <span id="page-12-1"></span><span id="page-12-0"></span>**4 Service**

# **4.1 Principes de service généraux**

Ce paragraphe contient des informations fondamentales sur le service du Cond 7110.

#### <span id="page-12-3"></span><span id="page-12-2"></span>**4.1.1 Clavier**

Dans ce mode d'emploi, les touches sont représentées par des parenthèses pointues <..> .

Le symbole de touche ainsi représenté dans le mode d'emploi (p. ex. **<ENTER>**) signifie généralement qu'il faut exercer une pression brève (moins de 2 sec). La pression longue (env. 2 sec) est symbolisée par un tiret suivant le symbole de touche (p. ex. **<ENTER\_\_>**).

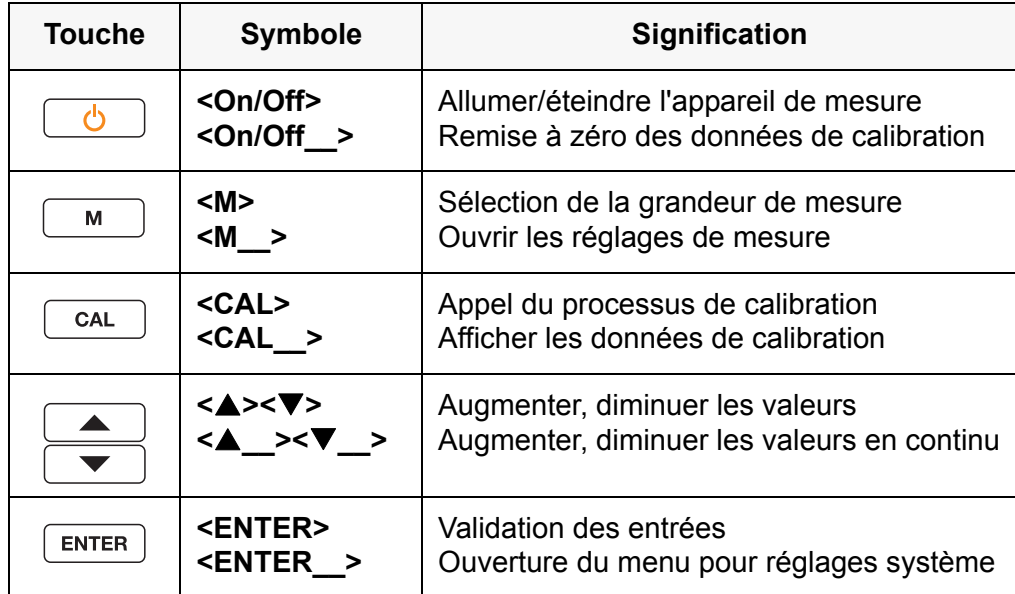

#### <span id="page-13-3"></span>**4.1.2 Visuel**

<span id="page-13-0"></span>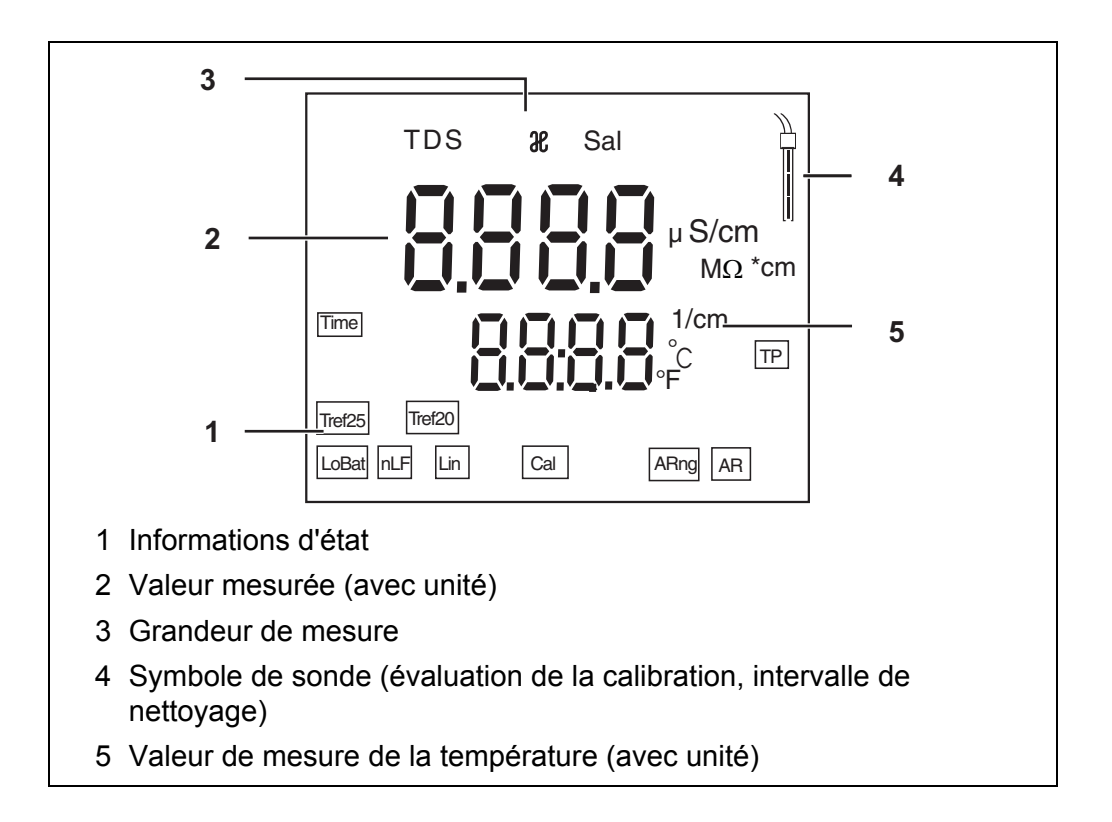

#### <span id="page-13-1"></span>**4.1.3 Informations d'état**

<span id="page-13-2"></span>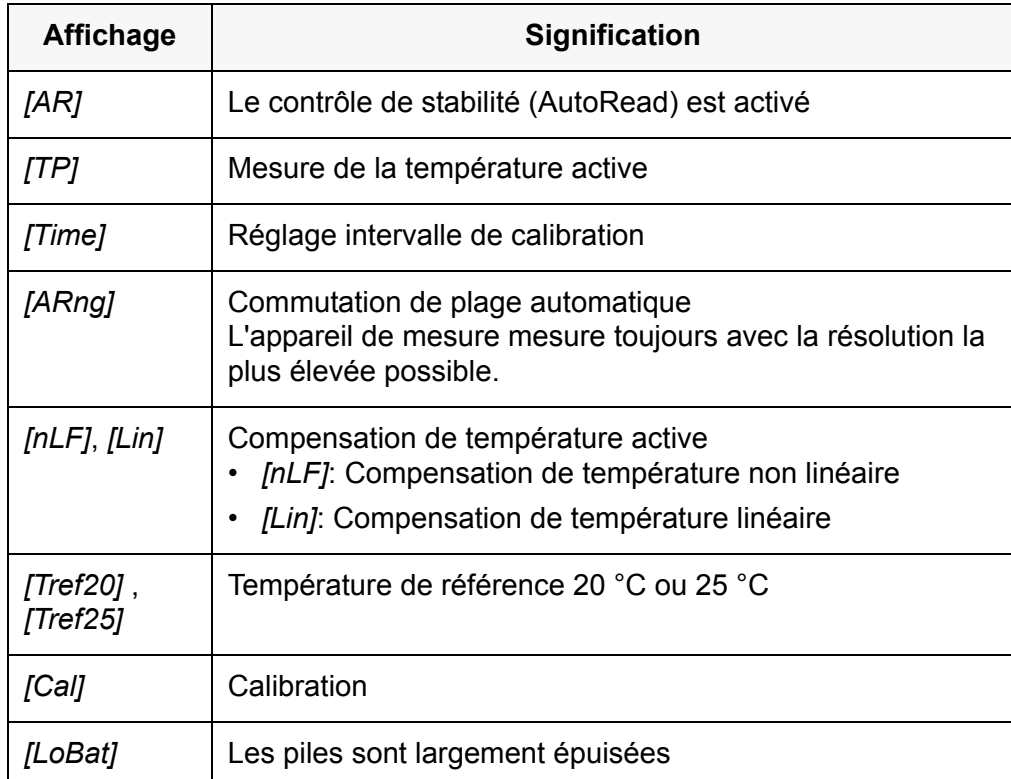

#### <span id="page-14-3"></span>**4.1.4 Connexions**

<span id="page-14-0"></span>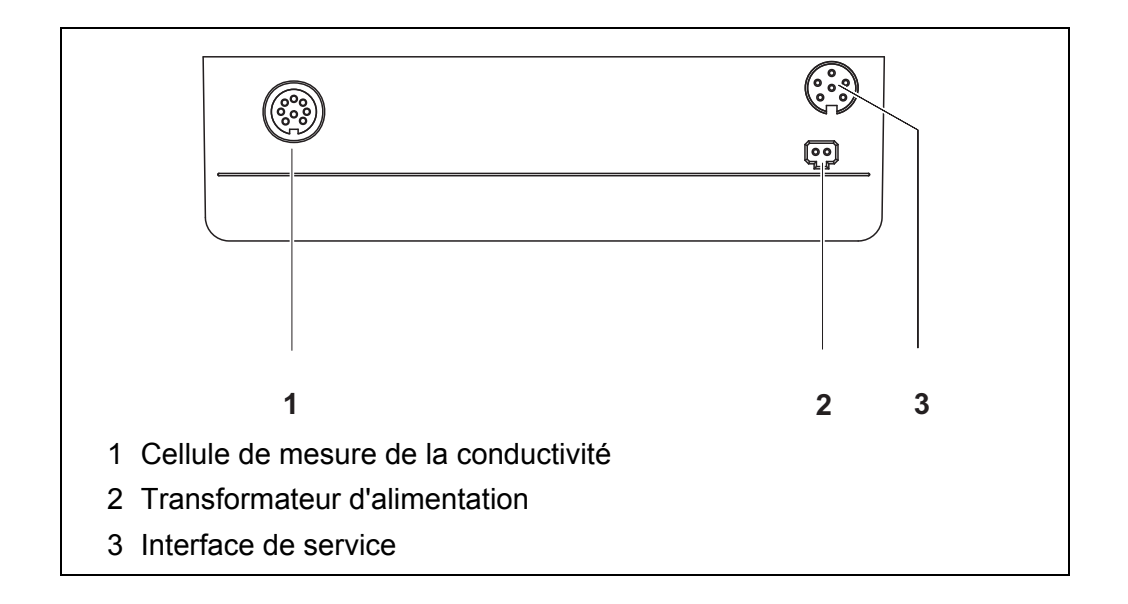

# <span id="page-14-1"></span>**4.2 Connexion de l'appareil de mesure**

- 1. Avec **<On/Off>**, connecter l'appareil de mesure. L'appareil effectue un auto-test.
- 2. Raccorder la sonde. L'appareil est opérationnel.

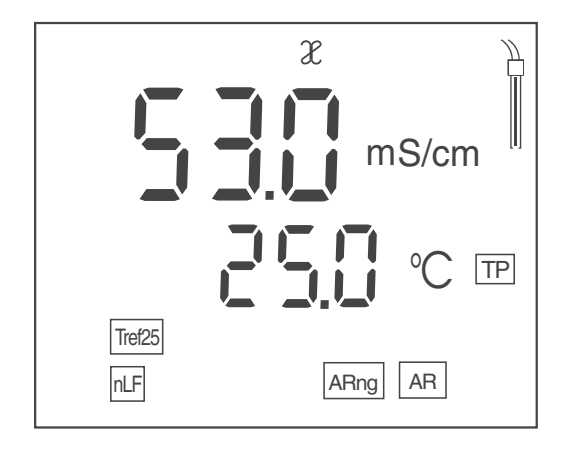

# <span id="page-14-2"></span>**4.3 Extinction de l'appareil de mesure**

1. Avec **<On/Off>**, déconnecter l'appareil de mesure. L'appareil est éteint.

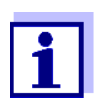

En cas de fonctionnement sur piles, pour économiser les piles, l'appareil de mesure se déconnecte automatiquement après l'intervalle réglé (voir [paragraphe Système automa](#page-26-3)[tique de déconnexion, page 27](#page-26-3)).

## <span id="page-15-0"></span>**4.4 Navigation**

#### <span id="page-15-1"></span>**4.4.1 Modes de fonctionnement**

Les modes de fonctionnement disponibles sont les suivants:

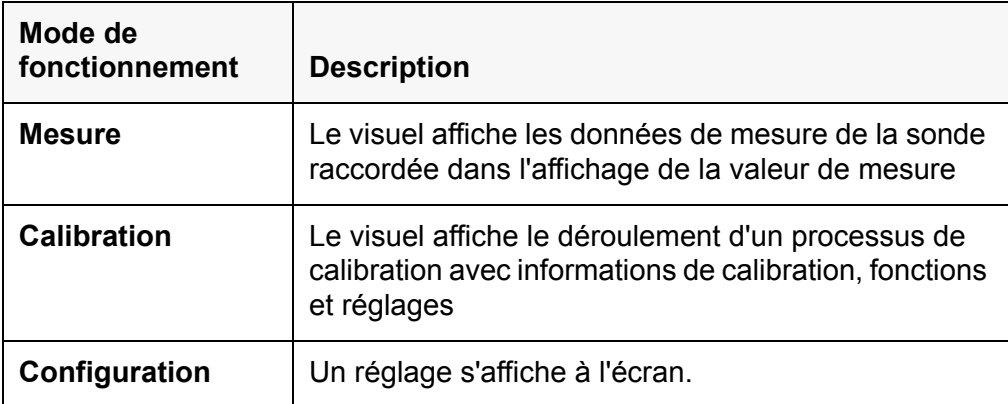

#### <span id="page-15-2"></span>**4.4.2 Mode de fonctionnement Mesure (affichage de la valeur de mesure)**

<span id="page-15-4"></span>Dans le mode de fonctionnement Mesure (affichage de la valeur de mesure), les fonctions suivantes sont disponibles:

- Avec **<M>**, il est possible de faire commuter l'affichage dans la fenêtre de
	- mesure (p. ex. ϰ <-> Sal <-> TDS <-> Résistance).
- Avec **<M\_\_>** (pression longue), il est possible d'ouvrir les réglages de mesure.
- Avec **<ENTER\_\_>** (pression longue), il est possible d'ouvrir les réglages système.

#### <span id="page-15-3"></span>**4.4.3 Mode de fonctionnement Réglage**

Dans le mode de fonctionnement Réglage, les fonctions suivantes sont disponibles:

- Avec **<><>**, il est possible de modifier le réglage actuel.
- Avec **<ENTER>**, confirmer le réglage.

Le réglage suivant s'affiche.

Les réglages sont enregistrées.

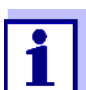

Après confirmation du dernier réglage, le système quitte automatiquement le dernier réglage.

• Avec **<M>**, quitter le mode de fonctionnement Réglage.

# <span id="page-16-2"></span><span id="page-16-1"></span><span id="page-16-0"></span>**5 Conductivité**

**5.1 Mesure**

#### **5.1.1 Mesure de conductivité**

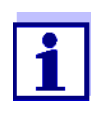

<span id="page-16-3"></span>Afin de garantir la précision de mesure élevée du système de mesure, effectuer les mesures seulement avec une calibration actuelle ou avec la constante de cellule réglée de manière appropriée (voir [paragraphe 5.2 CALIBRATION, page 19](#page-18-0)).

- 1. Raccorder la cellule de mesure de la conductivité à l'appareil de mesure. La fenêtre de mesure de la conductivité s'affiche au visuel.
- 2. Thermostater les solutions de mesure ou mesurer la température actuelle si la mesure doit être effectuée sans sonde de température.
- 3. Plonger la cellule de mesure de la conductivité dans la solution de mesure.

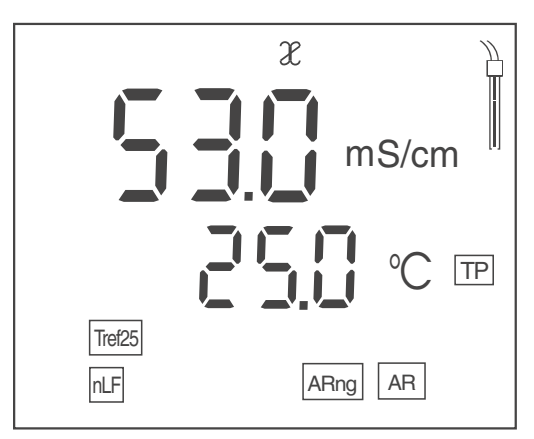

- 4. En cas de mesure sans sonde de température, entrer la température de la solution de mesure avec **<><>**.
- 5. Attendre que la valeur mesurée soit stable. L'indication *[AR]* ne clignote plus.
- 6. Le cas échéant, sélectionner la grandeur de mesure avec **<M>**.
	- Conductivité [µS/cm] / [mS/cm]
	- Salinité Sal
	- résidu sec de filtration TDS [mg/l] Le cas échéant, régler le facteur TDS avec **<><>** (voir [para](#page-25-0)graphe 6.1.4 RÉGLAGE DU [FACTEUR TDS, page 26\)](#page-25-0).
	- Résistance spécifique [MΩ ·cm]

#### **Contrôle de stabilité (AutoRead )**

<span id="page-17-1"></span>Lors de la mesure, la fonction Contrôle de stabilité est automatiquement activée.

La fonction Contrôle de stabilité (*AutoRead*) contrôle en permanence la stabilité des valeurs mesurées dans l'intervalle de temps surveillé. La stabilité exerce une influence essentielle sur la reproductibilité de la valeur mesurée. L'indication *[AR]* clignote jusqu'à ce que la valeur mesurée soit stable.

#### **Critères de stabilité (AutoRead)**

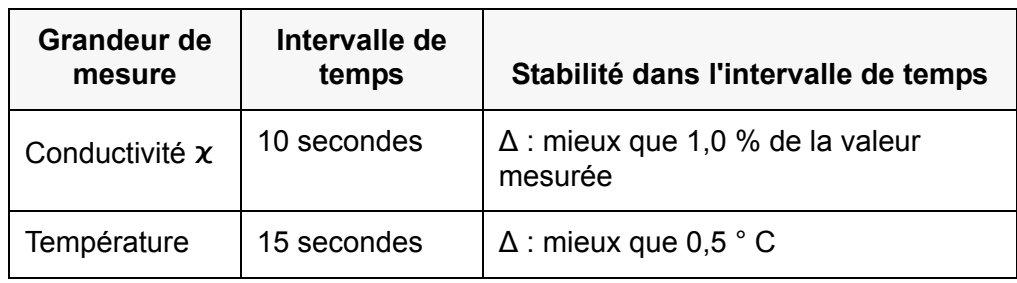

#### <span id="page-17-0"></span>**5.1.2 Mesure de la température**

Pour assurer la reproductibilité de la mesure de conductivité, la mesure de la température est absolument nécessaire.

Pour mesurer la température, vous avez les possibilités suivantes:

- Mesure automatique de la température par une sonde de mesure de la température intégrée (NTC30 ou Pt1000) dans la sonde.
- Détermination et entrée manuelles de la température.

L'appareil de mesure reconnaît si une sonde appropriée est raccordée et met automatiquement en circuit la mesure de température.

Le type de mesure de la température actif se reconnaît à l'indication de la température et à l'affichage d'état *[TP]*:

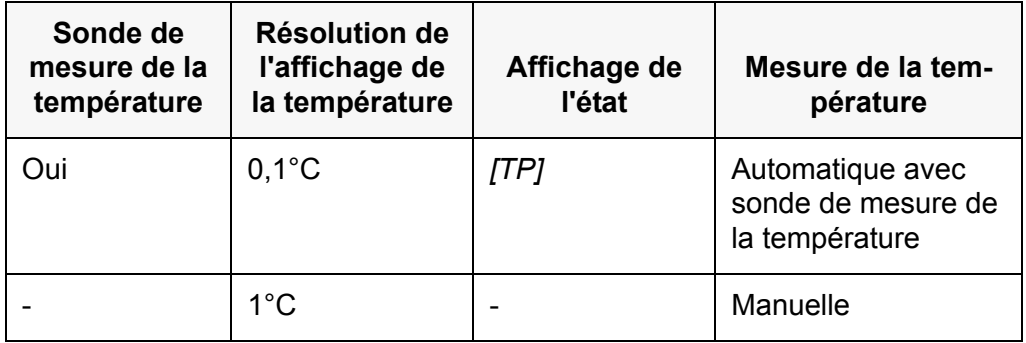

En cas de mesure (ou de calibration) sans sonde de mesure de la température, procéder ainsi:

1. Déterminer la température actuelle de la solution.

2. Avec **<><>**, régler la valeur de température.

### <span id="page-18-0"></span>**5.2 Calibration**

#### <span id="page-18-1"></span>**5.2.1 Pourquoi calibrer?**

<span id="page-18-5"></span>Au fur et à mesure de son vieillissement, les propriétés de la constante de cellule s'altèrent un peu, du fait de dépôts par exemple. Par conséquence, la valeur mesurée affichée manque de précision. Il suffit souvent de nettoyer la cellule pour lui rendre ses propriétés initiales. Par la calibration, la valeur actuelle de la constante de cellule est mesurée et enregistrée dans l'appareil de mesure.

C'est pourquoi il faut nettoyer et calibrer à intervalles réguliers (nous recommandons: tous les 6 mois).

#### <span id="page-18-2"></span>**5.2.2 Quand calibrer?**

- Lorsque l'intervalle de nettoyage est écoulé
- Par routine dans le cadre d'une action d'assurance qualité dans le service.

#### <span id="page-18-3"></span>**5.2.3 Détermination de la constante de cellule (calibration dans l'étalon de contrôle)**

<span id="page-18-4"></span>Cette méthode est applicable aux cellules de mesure avec constantes de cellule dans les plages suivantes:

- $0.450...0.500$  cm<sup>-1</sup>
- $0.800...0.880$  cm<sup>-1</sup>

L'étalon de contrôle est une solution de 0,01 mol/l KCl.

- 1. Avec **<CAL>**, ouvrir le menu de calibration.
- 2. Le cas échéant, avec **<CAL>**, sélectionner le type de calibration (*Cal Cell*).

Le visuel affiche *Cal Cell*.

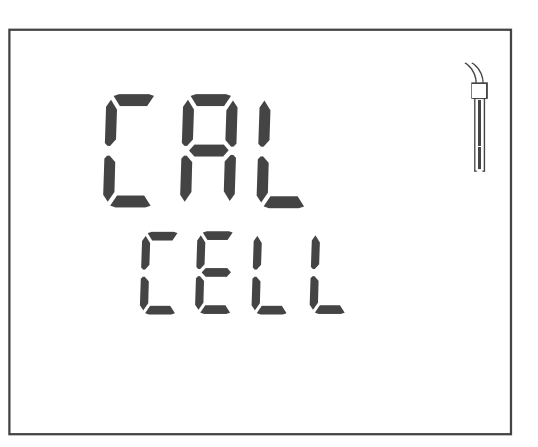

3. Avec **<ENTER>** ou **<CAL\_\_>**, confirmer la sélection (*Cal Cell*). La constante de cellule de la dernière calibration s'affiche.

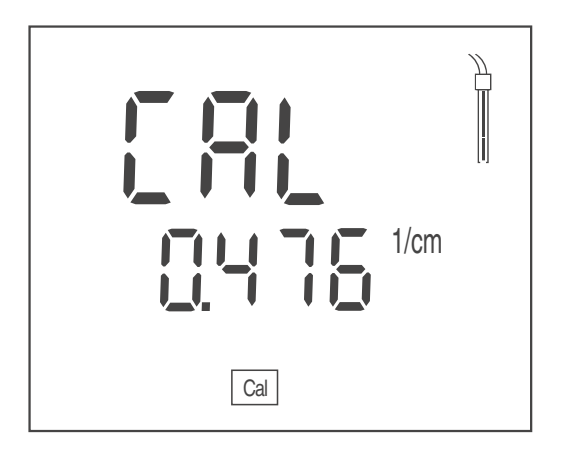

- 4. Plonger la cellule de mesure dans la solution étalon de contrôle (0,01 mol/l KCI).
- 5. En cas de mesure sans sonde de température, entrer la température de l'étalon avec **<><>**.
- 6. Lancer la mesure avec **<ENTER>**. La stabilité de la valeur mesurée est vérifiée (contrôle de stabilité). L'indication d'état *[AR][TP]* clignote.
- 7. Attendre la fin de la mesure avec contrôle de stabilité ou quitter le contrôle de stabilité avec **<ENTER>**.

Le visuel affiche la constante de cellule déterminée. L'appareil enregistre automatiquement la constante de cellule.

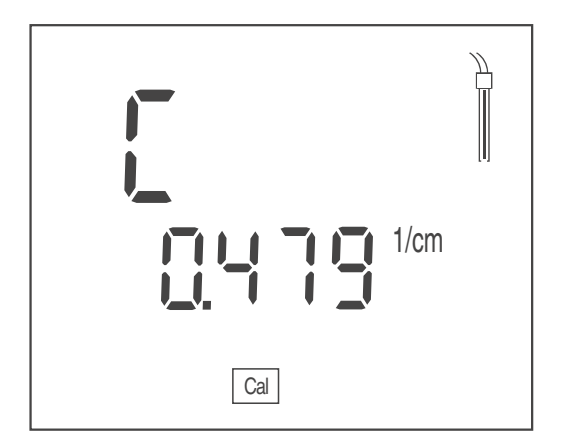

8. Quitter la calibration avec **<ENTER>**. La constante de cellule déterminée est utilisée.

#### <span id="page-19-0"></span>**5.2.4 Utiliser la constante de cellule calibrée en dernier lieu**

<span id="page-19-1"></span>Cette méthode est applicable quand une calibration valable est déjà disponible (voir [paragraphe 5.2.3 DÉTERMINATION](#page-18-3) DE LA CONSTANTE DE CELLULE (CALIBRA-TION DANS [L'ÉTALON DE CONTRÔLE\), page 19](#page-18-3)).

1. Avec **<CAL>**, ouvrir le menu de calibration.

2. Le cas échéant, avec **<CAL>**, sélectionner le type de calibration (*Use Cell*).

Le visuel affiche *Use Cell*.

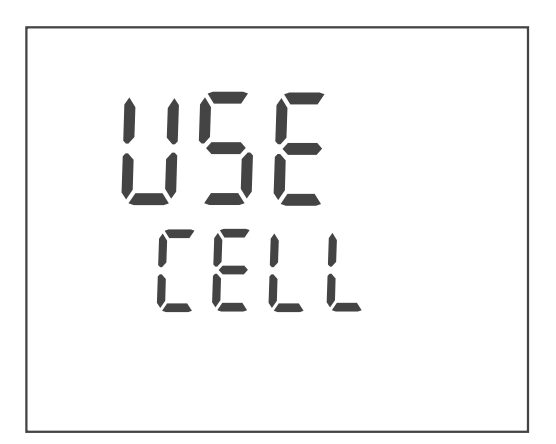

3. Avec **<ENTER>** ou **<CAL\_\_>**, confirmer la sélection (*Use Cell*). La constante de cellule de la dernière calibration s'affiche.

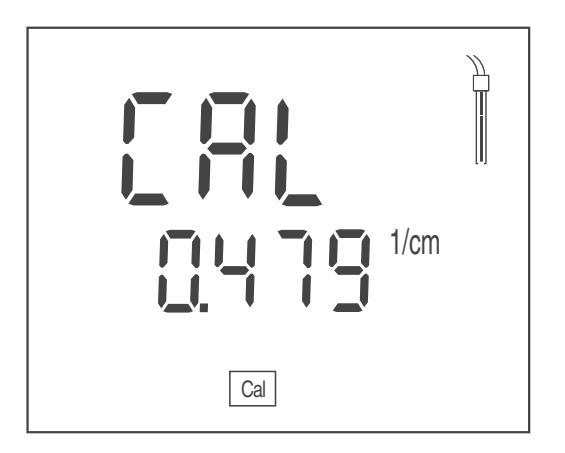

- 4. Le cas échéant, sélectionner la constante de cellule appropriée avec **<CAL>**.
- 5. Quitter la calibration avec **<ENTER>**. La constante de cellule sélectionnée est utilisée.

#### <span id="page-20-0"></span>**5.2.5 Réglage manuel de la constante de cellule**

<span id="page-20-1"></span>Cette méthode est applicable si la constante de cellule de la cellule de mesure est connue (p. ex. par le mode d'emploi de la cellule de mesure ou par une inscription sur la cellule de mesure).

- 1. Avec **<CAL>**, ouvrir le menu de calibration.
- 2. Le cas échéant, avec **<CAL>**, sélectionner le type de calibration (*Use Cell*).

Le visuel affiche *Use Cell*.

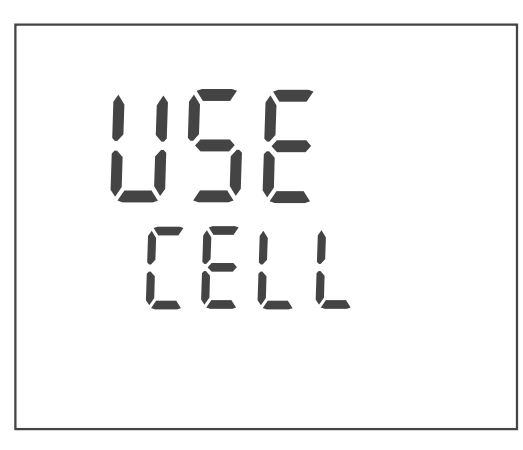

3. Avec **<ENTER>** ou **<CAL\_\_>**, confirmer la sélection (*Use Cell*). La constante de cellule réglée en dernier lieu s'affiche.

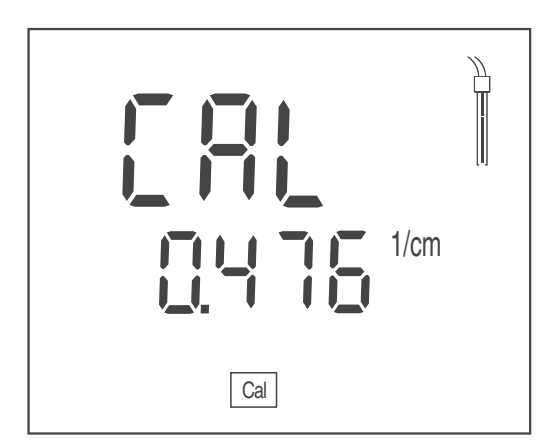

- 4. Avec **<CAL>**, sélectionner une constante de cellule dans une plage appropriée.
	- Plage  $0.250$  ... 2,500 cm<sup>-1</sup>
	- Plage 0,090 ... 0,110 cm-1
	- fixe  $0,010$  cm<sup>-1</sup>
- 5. Le cas échéant, régler la constante de cellule exacte à l'intérieur de la plage avec < $\blacktriangle$ **><** $\blacktriangledown$ >.
- 6. Quitter la calibration avec **<ENTER>**. La constante de cellule réglée est utilisée.

#### **5.2.6 Données de calibration**

#### <span id="page-21-0"></span>**Afficher les données de calibration**

1. Afficher les données de calibration dans l'affichage de la valeur de mesure avec **<CAL\_\_>**. La constante de cellule calibrée s'affiche.

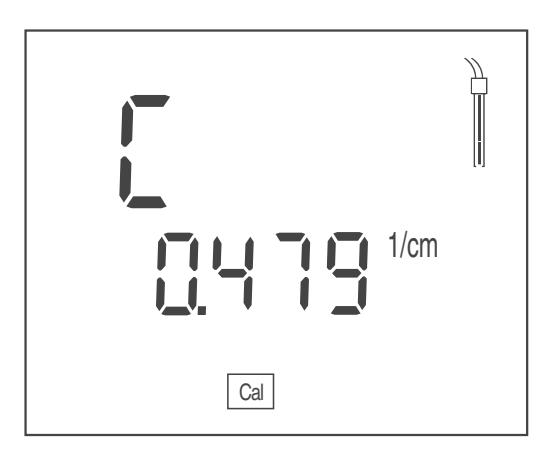

#### **Evaluation de la calibration (conductivité)**

<span id="page-22-0"></span>Après la calibration, l'appareil de mesure évalue automatiquement l'état actuel de la calibration.

L'évaluation de la calibration est représentée dans le visuel comme symbole de sonde.

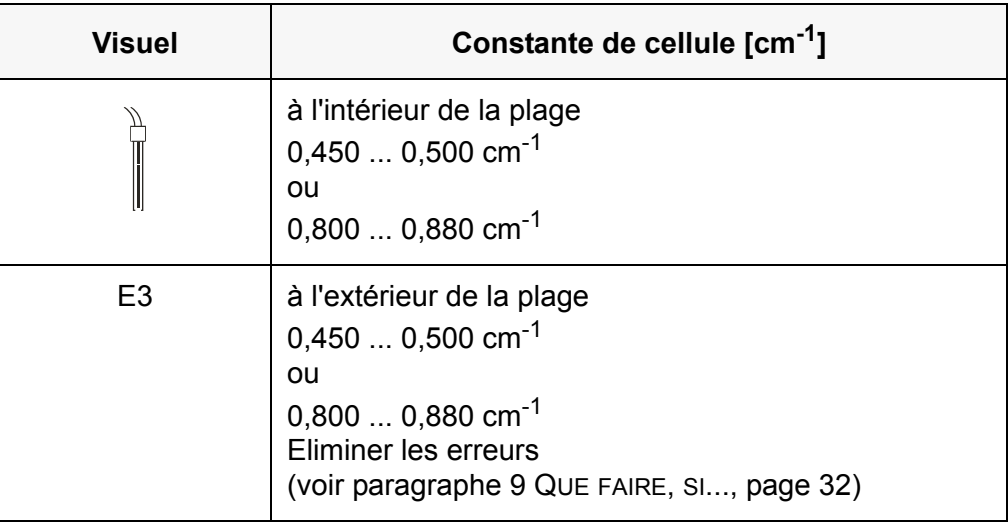

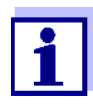

L'évaluation de la calibration au visuel (symbole de sonde) clignote si l'intervalle de nettoyage est expiré et rappelle ainsi la nécessité du nettoyage et de la calibration réguliers de la cellule de mesure (voir [paragraphe 6.1.2 INTERVALLE](#page-24-0) DE NETTOYAGE, [page 25\)](#page-24-0).

# <span id="page-23-1"></span><span id="page-23-0"></span>**6 Réglages**

L'appareil de mesure est doté de déroulements de réglage séparés pour les réglages de mesure et les réglages système.

# **6.1 Réglages de mesure (conductivité)**

#### <span id="page-23-2"></span>**6.1.1 Modification des réglages pour mesures de conductivité**

1. Dans l'affichage de la valeur de mesure, ouvrir le menu de réglage avec **<M\_\_>**.

Le premier réglage s'affiche.

- 2. Le cas échéant, afficher le réglage désiré avec **<ENTER>**.
- 3. Avec **<><>**, il est possible de modifier le réglage actuel.
- 4. Confirmer le réglage avec **<ENTER>**. Le réglage est enregistré. Le réglage suivant s'affiche.
- 5. Modifier ou confirmer d'autres réglages.

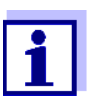

Après confirmation du dernier réglage, le système quitte automatiquement le dernier réglage.

**ou**

Avec **<M>**, quitter le menu de réglage.

#### **Liste des réglages pour les mesures de conductivité**

Les réglages effectués à l'usine sont soulignés par des caractères **gras**.

Les réglages sont proposés l'un après l'autre dans l'ordre suivant:

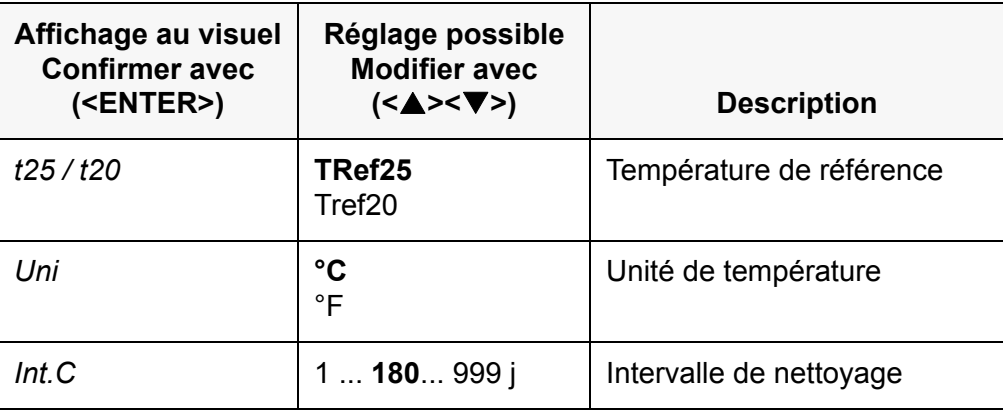

#### <span id="page-24-0"></span>**6.1.2 Intervalle de nettoyage**

Le réglage de l'intrvalle de nettoyage s'effectue dans les réglages de mesure (voir paragraphe 6.1 RÉGLAGES DE [MESURE \(CONDUCTIVITÉ\), page 24\)](#page-23-1).

L'évaluation de la calibration (symbole de sonde) clignote si une calibration valable est disponible pour une cellule de mesure et que l'intervalle de nettoyage réglé est expiré.

Le clignotement de l'évaluation de la calibration rappelle la nécessité d'un nettoyage et d'une calibration réguliers de la cellule de mesure (voir [para](#page-18-3)[graphe 5.2.3 DÉTERMINATION](#page-18-3) DE LA CONSTANTE DE CELLULE (CALIBRATION DANS [L'ÉTALON DE CONTRÔLE\), page 19\)](#page-18-3).

Il est cependant possible de poursuivre les mesures.

#### <span id="page-24-1"></span>**6.1.3 Réglage de la compensation de température**

- 1. Avec **<CAL>**, ouvrir le menu de calibration.
- 2. Le cas échéant, avec **<CAL>**, sélectionner le réglage *Use tC*.
- 3. Avec **<ENTER>** ou **<CAL\_\_>**, confirmer la sélection *Use tC*. La compensation de température réglée s'affiche.

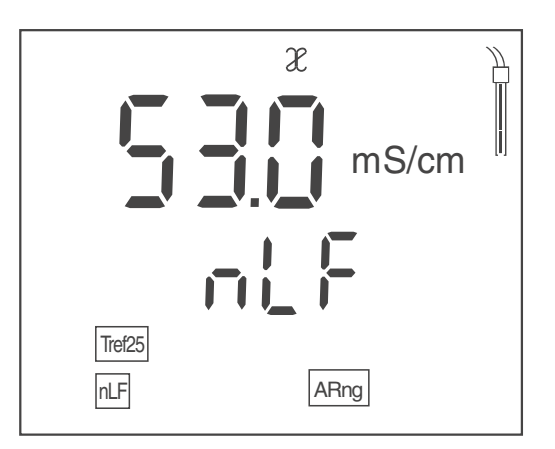

- 4. Le cas échéant, modifier le réglage de la compensation de température avec **<CAL>**.
	- **nLF**: Compensation de température non linéaire
	- **Lin**: Compensation de température linéaire
		- Le cas échéant, régler le coefficient de température linéaire avec **<><>**.
	- **----**: pas de compensation de température (compensation de température désactivée)
- 5. Avec **<ENTER>**, quitter le réglage de la compensation de température. La compensation de température réglée est utilisée.

#### **Compensation de température**

<span id="page-24-2"></span>Le calcul de la compensation de température se fait sur la basse de la température de référence préréglée 20 °C [Tref20] ou 25 °C [Tref25].

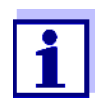

Le réglage de la température de référence et de la compensation de température s'effectue dans le menu pour la grandeur de mesure conductivité (voir [paragraphe 6.1 RÉGLAGES](#page-23-1) DE MESURE [\(CONDUCTIVITÉ\), page 24](#page-23-1)).

Vous avez le choix entre les méthodes de compensation de la température suivantes:

- Compensation de température non linéaire (nLF) selon NE 27 888
- Compensation de température linéaire (lin) aux coefficients réglables de 0,000 à 3,000 %/K
- Pas de compensation de température

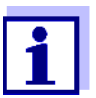

Le réglage de la compensation de température s'effectue dans le menu Calibration (voir [paragraphe 6.1.3 RÉGLAGE](#page-24-1) DE LA COMPEN-SATION DE [TEMPÉRATURE, page 25](#page-24-1)).

#### **Conseils d'application**

Pour travailler avec les solutions de mesure indiquées dans le tableau, régler les compensations de température suivantes:

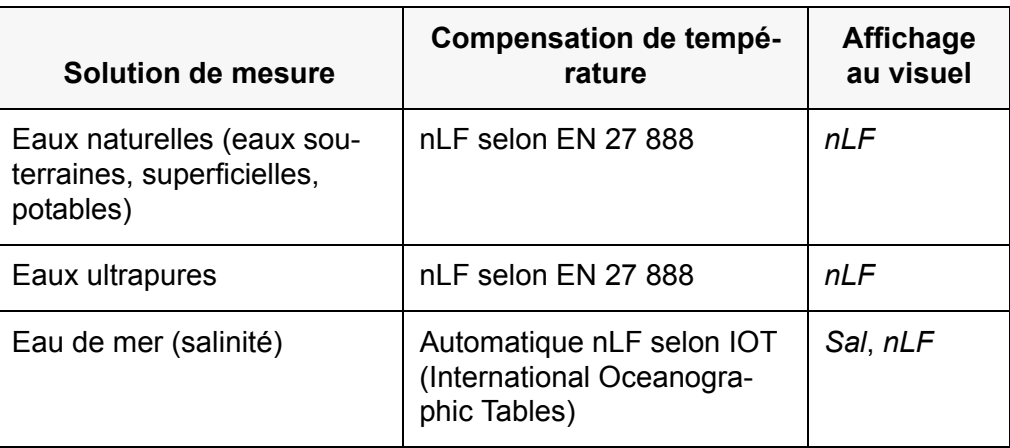

#### <span id="page-25-0"></span>**6.1.4 Réglage du facteur TDS**

<span id="page-25-1"></span>A la livraison, le facteur destiné au calcul du résidu sec de filtration est réglé sur 1,00.

Il est possible d'adapter ce facteur à ses besoins dans une plage de 0,40 à 1,00.

- 1. Avec **<M>**, sélectionner la grandeur de mesure TDS.
- 2. Avec **<><>**, régler le facteur TDS.

### <span id="page-26-0"></span>**6.2 Réglages indépendants des sondes**

- <span id="page-26-1"></span>**6.2.1 Modification de réglages indépendants des sondes**
- 1. Avec **<ENTER\_\_>**, ouvrir le menu pour les réglages indépendants des sondes.

Le premier réglage s'affiche.

- 2. Avec **<><>**, il est possible de modifier le réglage actuel.
- 3. Confirmer le réglage avec **<ENTER>**. Les réglages sont achevés. L'appareil de mesure commute sur le mode de fonctionnement de mesure

#### **Liste réglages indépendants des sondes**

Les réglages effectués à l'usine sont soulignés par des caractères **gras**.

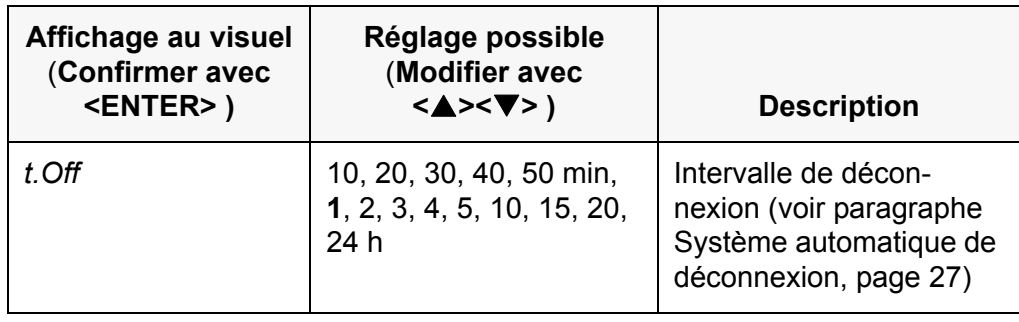

#### **6.2.2 Economie d'énergie (fonctionnement sur piles)**

#### <span id="page-26-3"></span><span id="page-26-2"></span>**Système automatique de déconnexion**

<span id="page-26-4"></span>L'appareil de mesure est doté d'un système de déconnexion automatique permettant d'éviter une consommation d'énergie inutile en fonctionnement sur piles.

En fonctionnement sur piles, le circuit d'économie d'énergie désactive l'appareil de mesure lorsque aucune touche n'a été actionnée pendant l'intervalle réglé.

Le dispositif de déconnexion automatique n'est pas actif lorsque le transformateur d'alimentation est raccordé.

L'intervalle de déconnexion se règle dans les réglages système (voir [para](#page-26-0)[graphe 6.2 RÉGLAGES](#page-26-0) INDÉPENDANTS DES SONDES, page 27).

# <span id="page-27-1"></span><span id="page-27-0"></span>**7 Réinitialisation (reset)**

<span id="page-27-3"></span>Il est possible d'effacer les valeurs de calibration et de réinitialiser les réglages système (initialiser)

# **7.1 Suppression des valeurs de calibration**

Cette fonction permet d'effacer la dernière détermination de la constante de cellule.

1. Avec **<On/Off\_\_>**, ouvrir le menu permettant d'effacer les données de calibration.

Le visuel affiche *Ini.C*.

- 2. Avec **<><>***,* afficher *no* ou *YES*.
	- *YES*: effacer les valeurs de calibration.
	- *no*: conserver les valeurs de calibration.
- 3. Confirmer avec **<ENTER>**.

Le système quitte le menu. L'appareil de mesure commute sur le mode de fonctionnement de mesure.

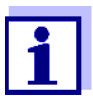

Les valeurs de calibration sont effacées. Tous les autres réglages de l'appareil sont conservés.

Ensuite, l'appareil utilise la dernière constante de cellule réglée manuellement dans la plage  $0,250...$  2,500 cm<sup>-1</sup>.

Après la remise à zéro, le système de mesure n'est pas calibré. Avant la mesure suivante, s'assurer que l'appareil utilise la constante de cellule correspondant à la cellule de mesure.

# <span id="page-27-2"></span>**7.2 Réinitialisation des réglages de mesure et réglages système**

- 1. Avec **<On/Off>**, connecter l'appareil de mesure. Le test de visuel s'affiche brièvement.
- 2. Pendant le test de visuel, ouvrir le menu de remise à zéro des réglages de l'appareil avec **<M>**. Le visuel affiche *Init*.
- 3. Avec **<><>** afficher *no* ou *YES*.
	- *YES*: réinitialiser les réglages de l'appareil.
	- *no*: conserver les réglages de l'appareil.
- 4. Confirmer avec **<ENTER>**. Les réglages sont réinitialisés. Le système quitte le menu. L'appareil de mesure commute sur le mode de fonctionnement de mesure.

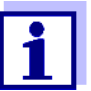

La restauration de l'état à la livraison s'accompagne de la réinitialisation des réglages suivants:

- Réglages de mesure
- Réglages système
- Données de calibration

<span id="page-28-0"></span>Après la remise à zéro, il se peut que le système de mesure ne soit pas calibré. Avant la mesure suivante, s'assurer que l'appareil utilise la constante de cellule correspondant à la cellule de mesure.

#### **Réglages de mesure et réglages système réinitialisables**

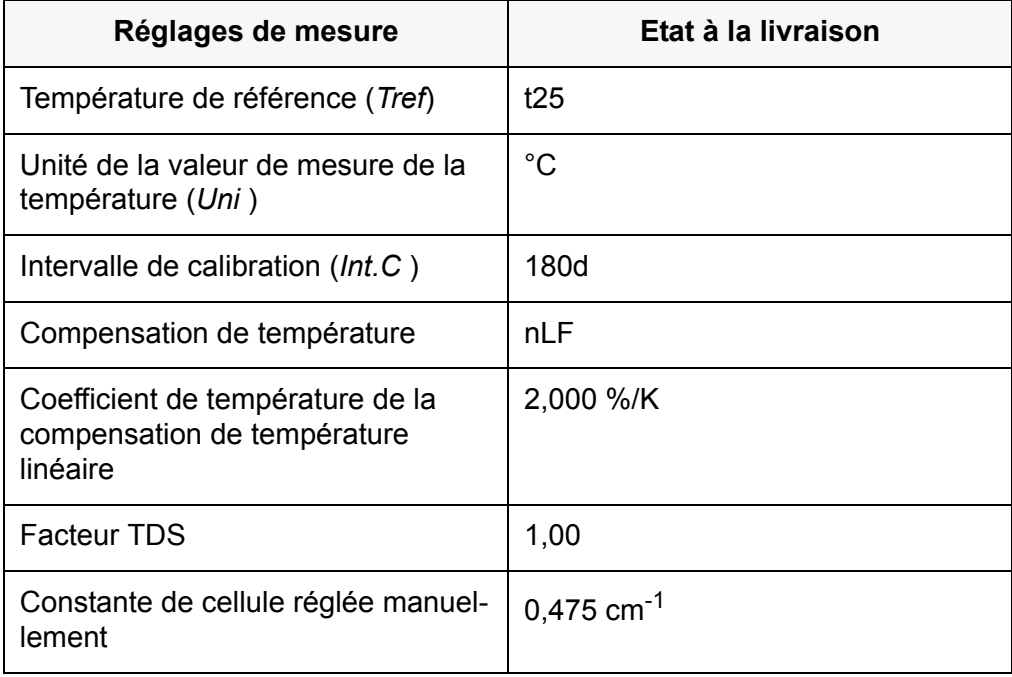

<span id="page-28-1"></span>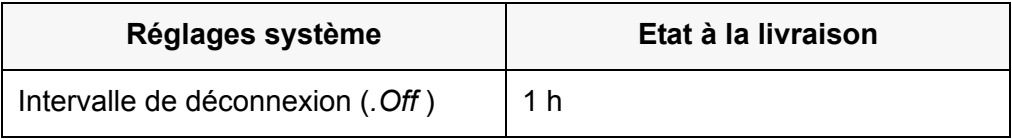

# <span id="page-29-2"></span><span id="page-29-1"></span><span id="page-29-0"></span>**8 Maintenance, nettoyage, élimination**

#### **8.1 Maintenance**

#### **8.1.1 Opérations générales de maintenance**

Les opérations de maintenance se limitent au remplacement des piles.

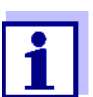

Pour la maintenance des sondes, observer les modes d'emploi respectifs.

#### <span id="page-29-3"></span>**8.1.2 Remplacement des piles**

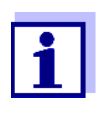

Il est possible de faire fonctionner l'appareil, au choix, avec des piles ou des accumulateurs (Ni-MH).

Pour charger les accumulateurs, il faut disposer d'un chargeur externe.

<span id="page-29-4"></span>1. Ouvrir le logement des piles (2) sous l'appareil.

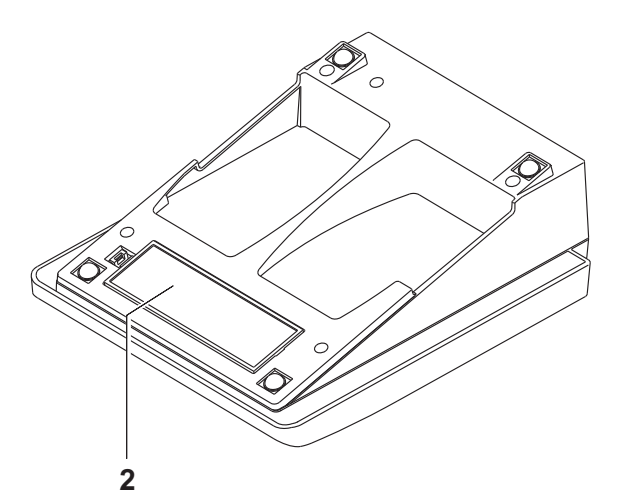

- 2. Enlever les vieilles piles.
- 3. Mettre quatre piles (type AA) dans le logement.

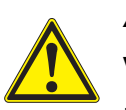

#### *ATTENTION*

**Veiller à la polarité correcte des piles.**

**Les indications ± du logement des piles doivent correspondre aux indications ± sur les piles.**

4. Bien refermer le logement pour piles.

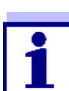

Lorsque les piles sont largement épuisées, le visuel affiche l'affichage d'état *[LoBat]*.

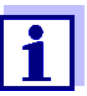

Eliminer les piles usées dans le respect des réglementations en vigueur dans le pays.

Au sein de l'Union européenne, les utilisateurs finaux sont tenus de déposer les piles usées (même si elles ne contiennent pas de matières toxiques) dans un point de collecte en assurant le recyclage.

Les piles portent le symbole de la poubelle barrée et ne doivent donc pas être éliminées avec les ordures ménagères.

### <span id="page-30-0"></span>**8.2 Nettoyage**

Essuyer l'appareil de mesure de temps à autre avec un chiffon humide ne peluchant pas. Si nécessaire, désinfecter le boîtier à l'isopropanol.

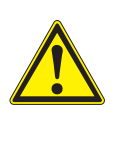

#### *ATTENTION*

**Le boîtier est en matière synthétique (ABS). C'est pourquoi il faut éviter le contact avec l'acétone ou autres produits de nettoyage semblables contenant des solvants. Essuyer immédiatement les éclaboussures.**

### <span id="page-30-1"></span>**8.3 Emballage**

Le système de mesure est expédié dans un emballage assurant sa protection pendant le transport.

Nous recommandons de conserver l'emballage. L'emballage original protège l'appareil de mesure contre les dommages survenant en cours de transport.

# <span id="page-30-2"></span>**8.4 Elimination**

A la fin de sa durée d'utilisation, remettre l'appareil dans le système d'élimination des déchets ou de reprise prescrit dans le pays d'utilisation. Si vous avez des questions, veuillez vous adresser à votre revendeur.

# <span id="page-31-1"></span><span id="page-31-0"></span>**9 Que faire, si...**

# **9.1 Conductivité**

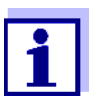

Pour de plus amples informations et remarques concernant le nettoyage et le remplacement des sondes, se reporter à la documentation de la sonde.

#### <span id="page-31-2"></span>**9.1.1 Message d'erreur E3**

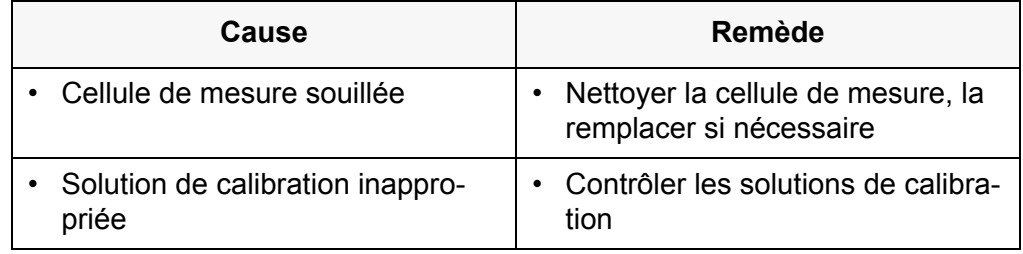

#### <span id="page-31-3"></span>**9.1.2 Message d'erreur OFL, UFL**

La valeur de mesure se situe hors de la plage de mesure.

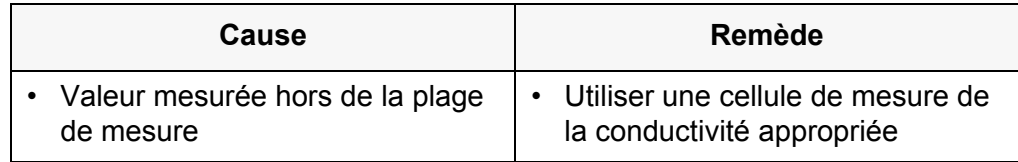

# <span id="page-31-4"></span>**9.2 Généralités**

#### <span id="page-31-5"></span>**9.2.1 Affichage** *[LoBat]*

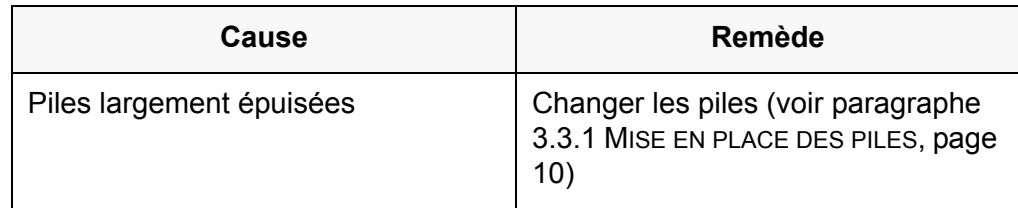

#### <span id="page-32-0"></span>**9.2.2 L'appareil ne réagit pas aux touches activées**

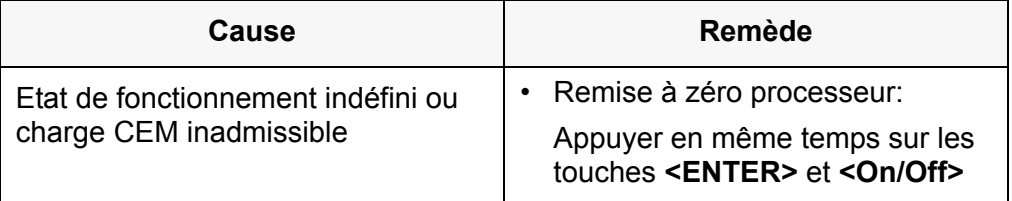

# <span id="page-32-1"></span>**9.2.3 Affichage de la version logicielle (appareil de mesure)**

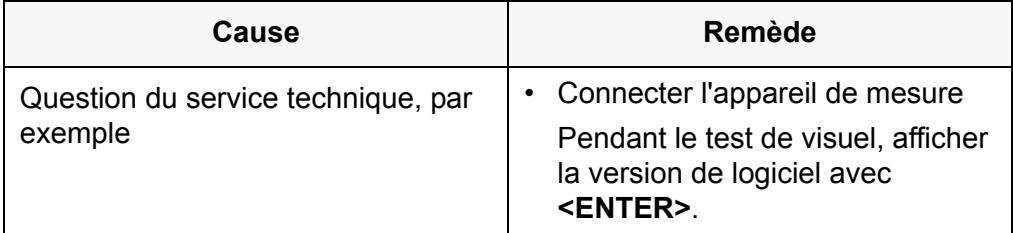

# <span id="page-33-2"></span><span id="page-33-1"></span><span id="page-33-0"></span>**10 Caractéristiques techniques**

# **10.1 Plages de mesure, résolutions, précision**

#### **10.1.1 Plages de mesure, résolutions**

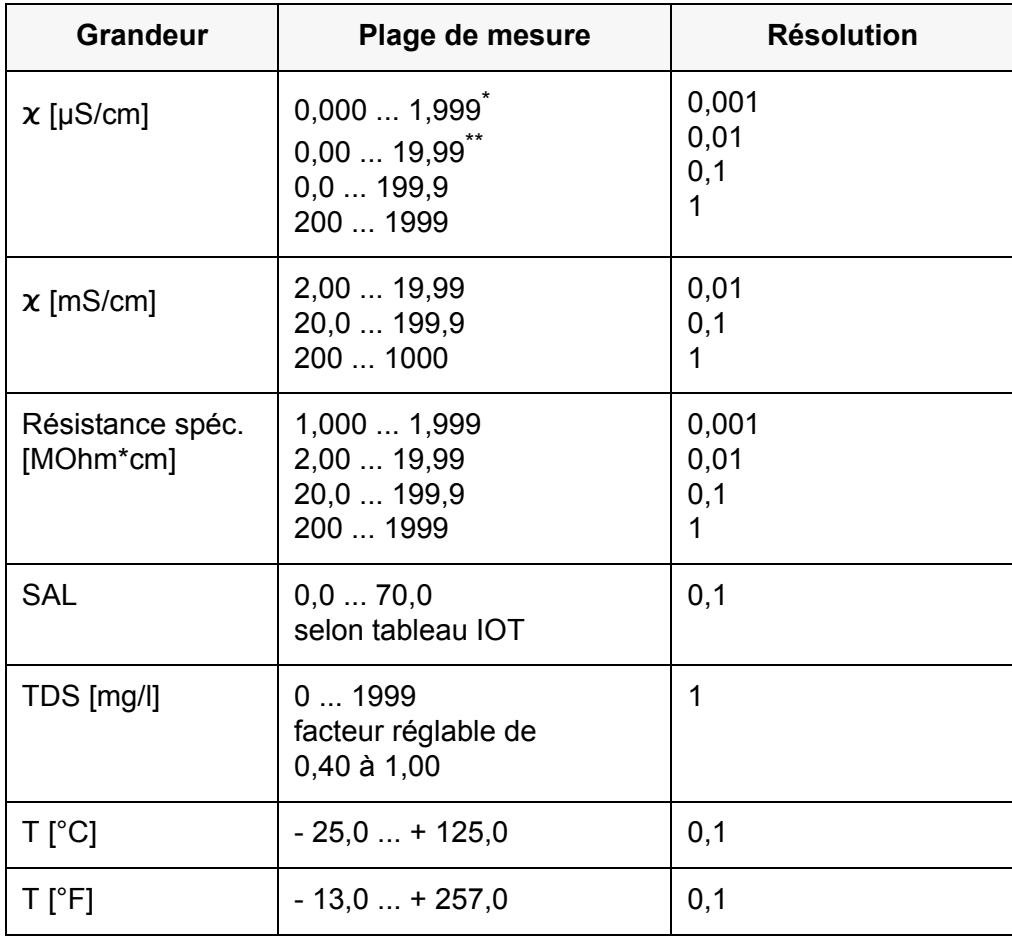

\* possible seulement avec des cellules à constante de cellule 0,010 cm<sup>-1</sup>

\*\* possible uniquement avec des cellules à la constante de cellule  $0,010 \text{ cm}^{-1}$  ou  $0,090...0,110$  cm<sup>-1</sup>

#### <span id="page-34-0"></span>**10.1.2 Constantes de cellule**

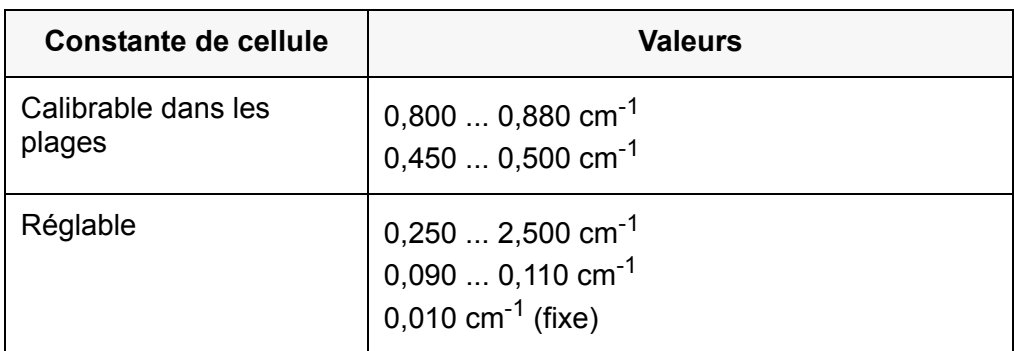

#### <span id="page-34-1"></span>**10.1.3 Température de référence**

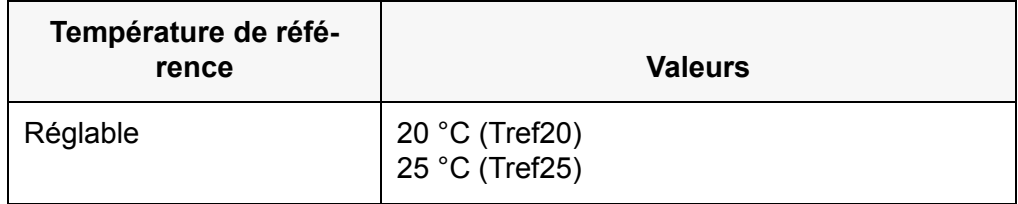

#### <span id="page-34-2"></span>**10.1.4 Précisions (± 1 digit)**

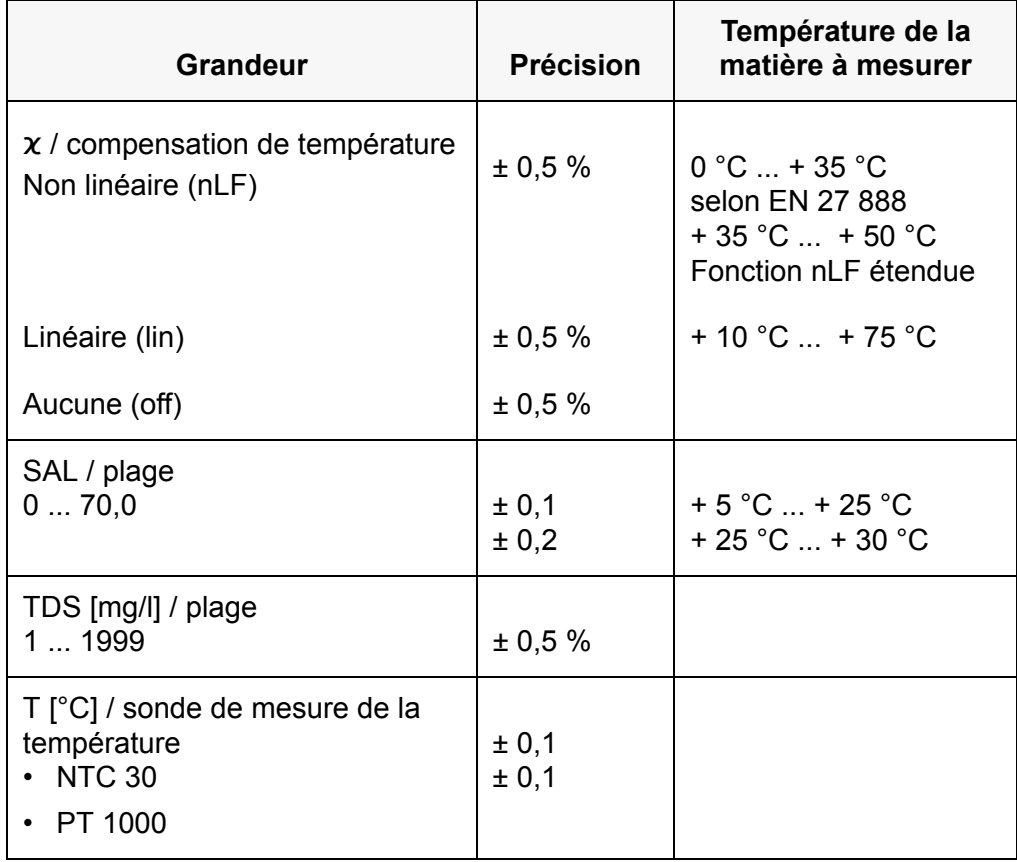

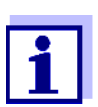

Les plages de mesure ici indiquées concernent uniquement l'appareil. Il faut également tenir compte des degrés de précision des cellules de mesure et des solutions de calibration.

# <span id="page-35-0"></span>**10.2 Caractéristiques générales**

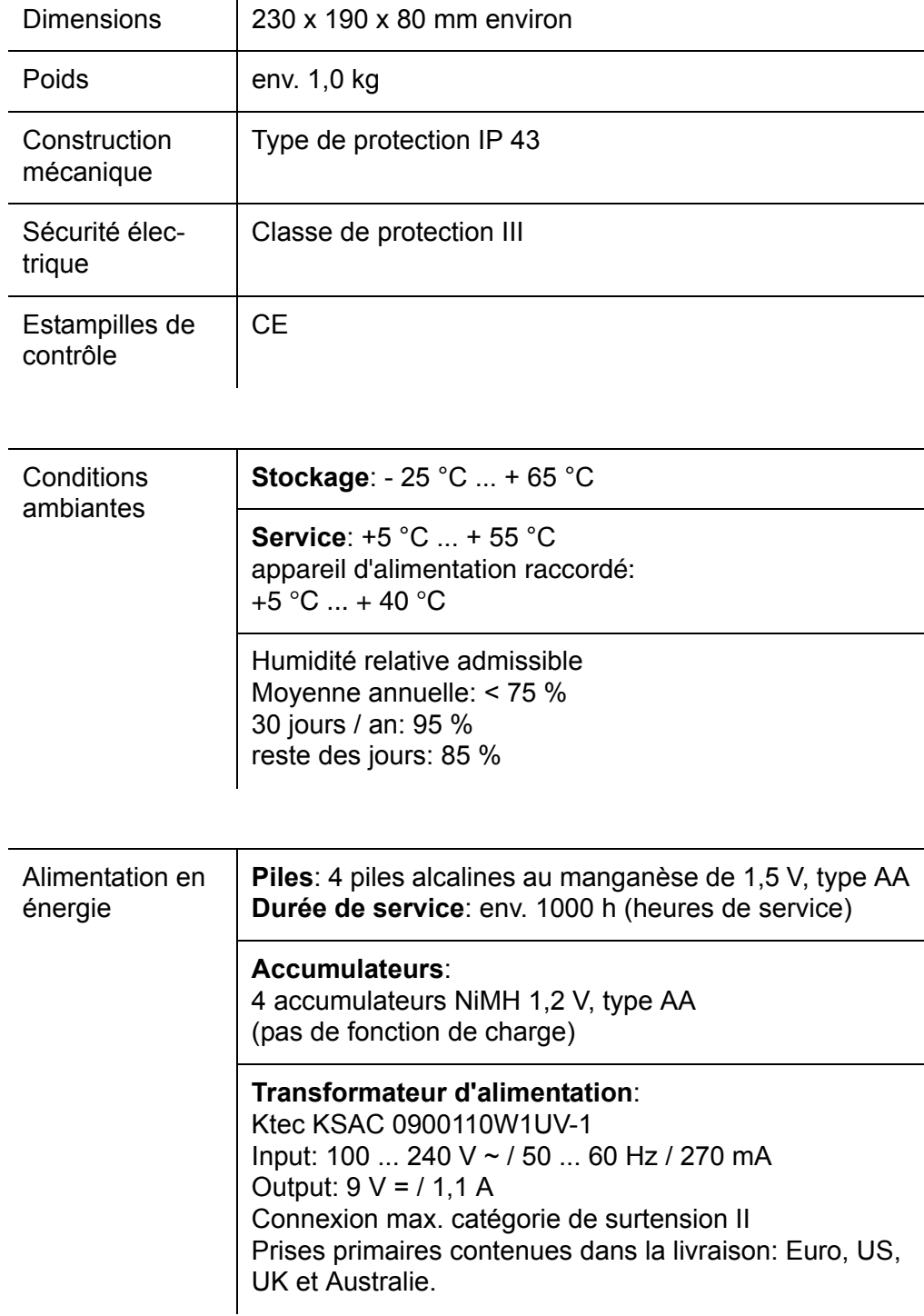

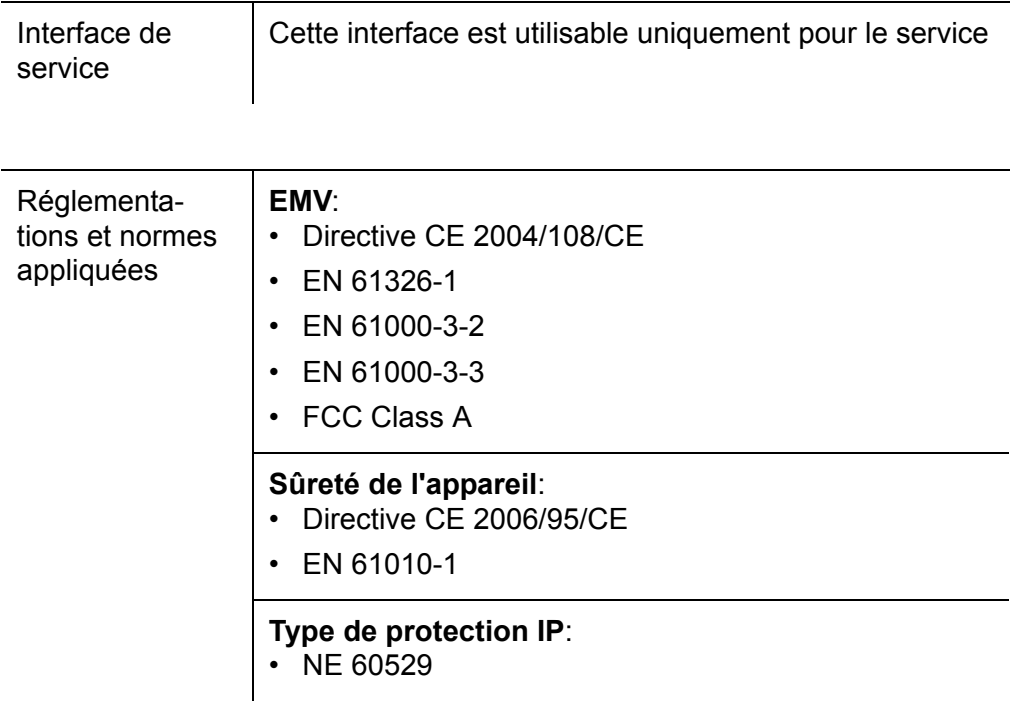

# <span id="page-37-1"></span><span id="page-37-0"></span>**11 Répertoire des mots techniques**

# **11.1 Conductivité**

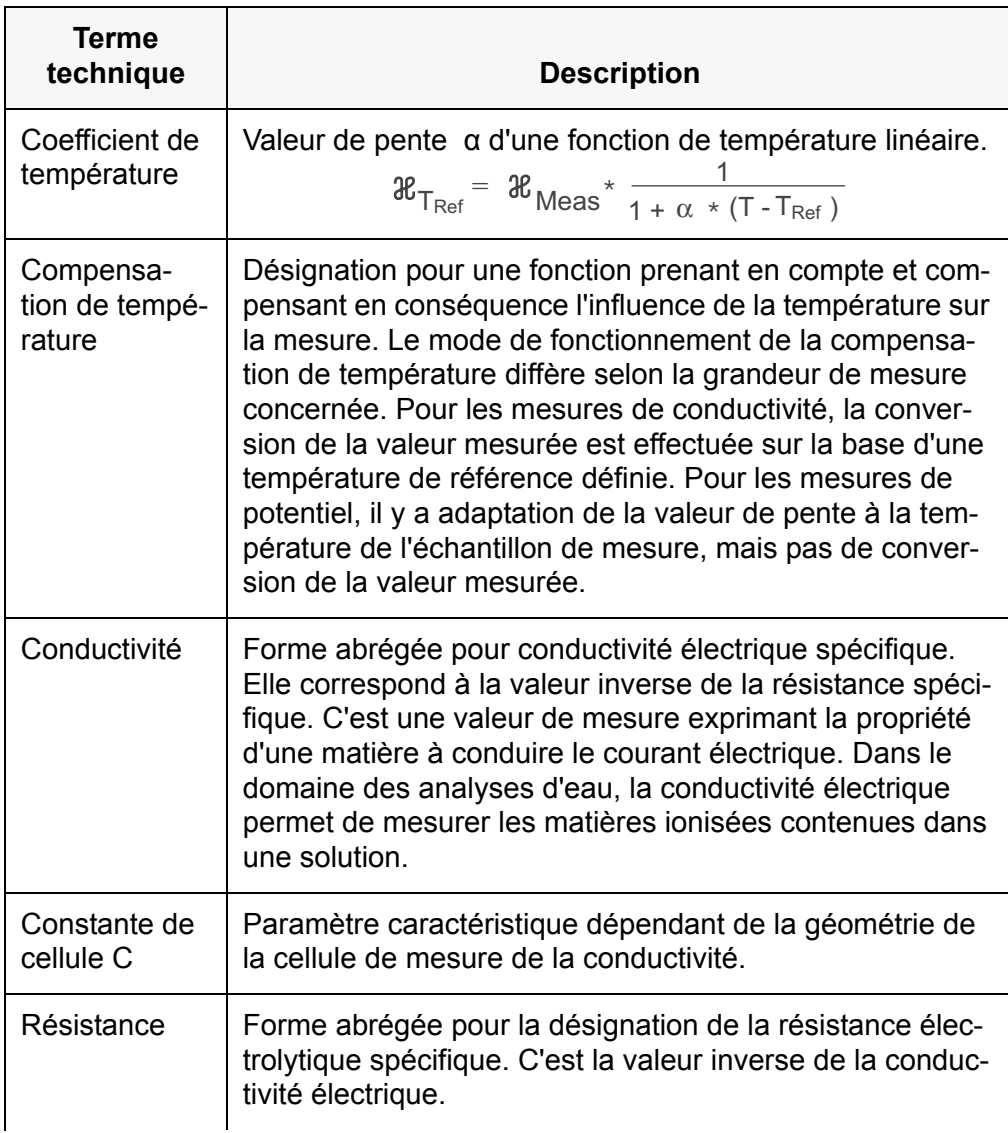

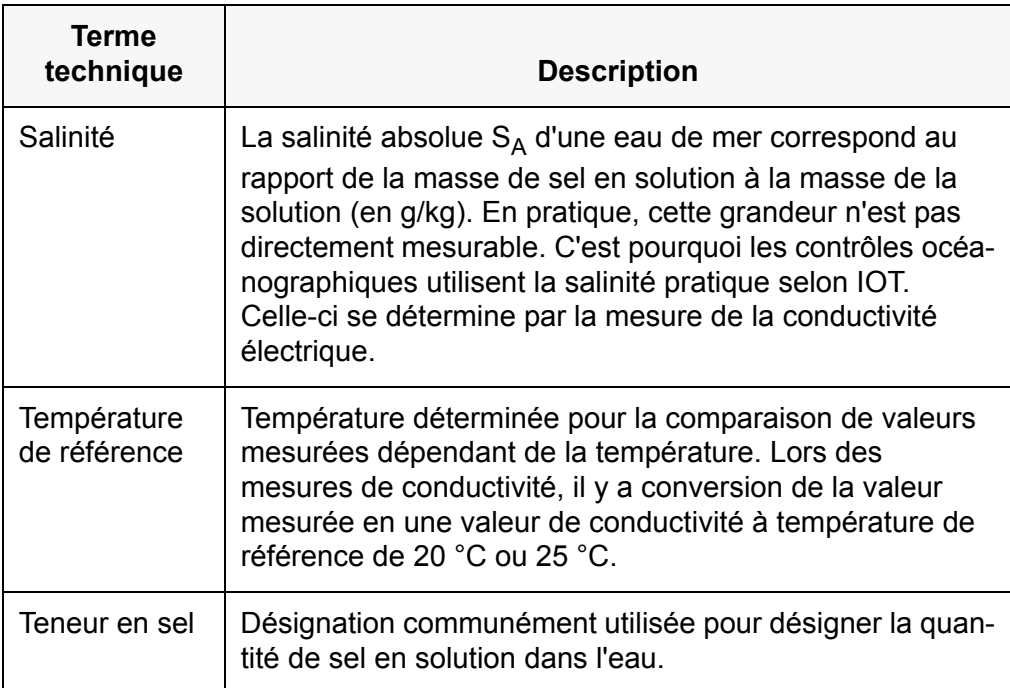

# <span id="page-38-0"></span>**11.2 Généralités**

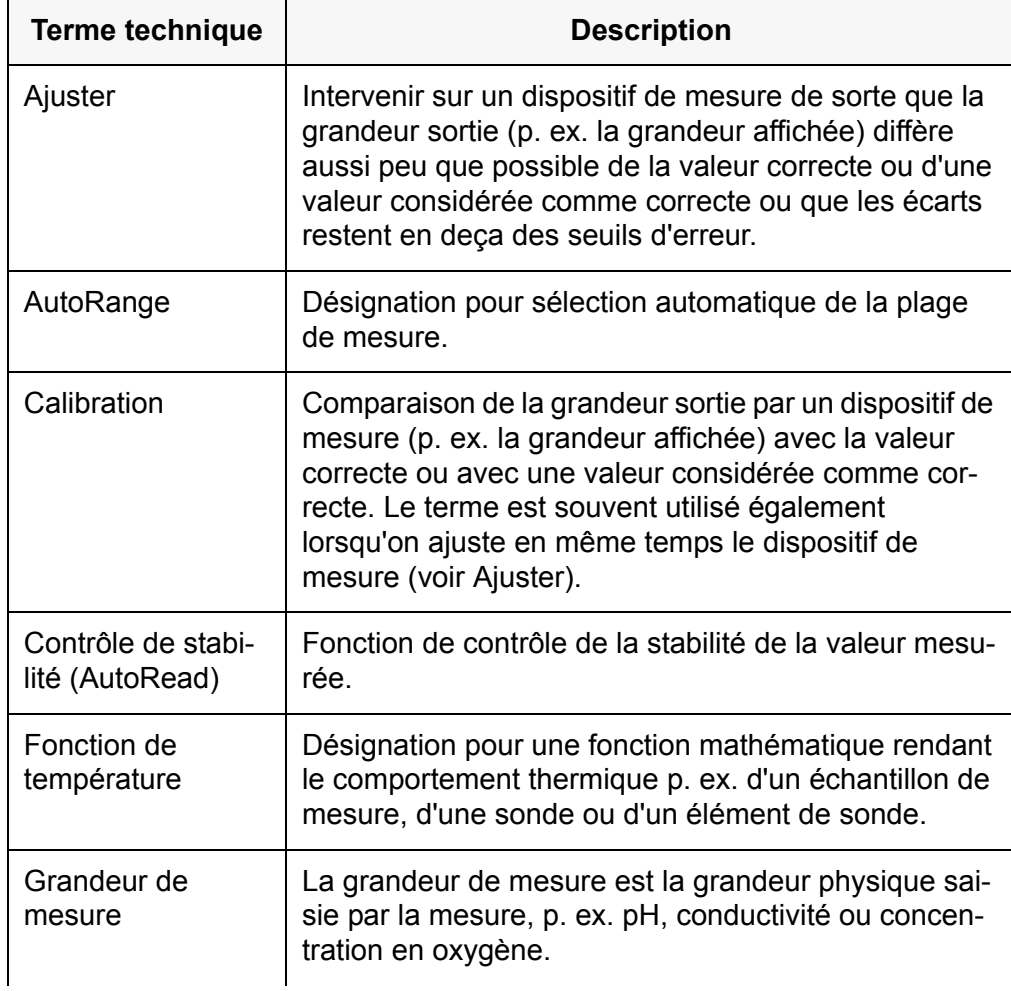

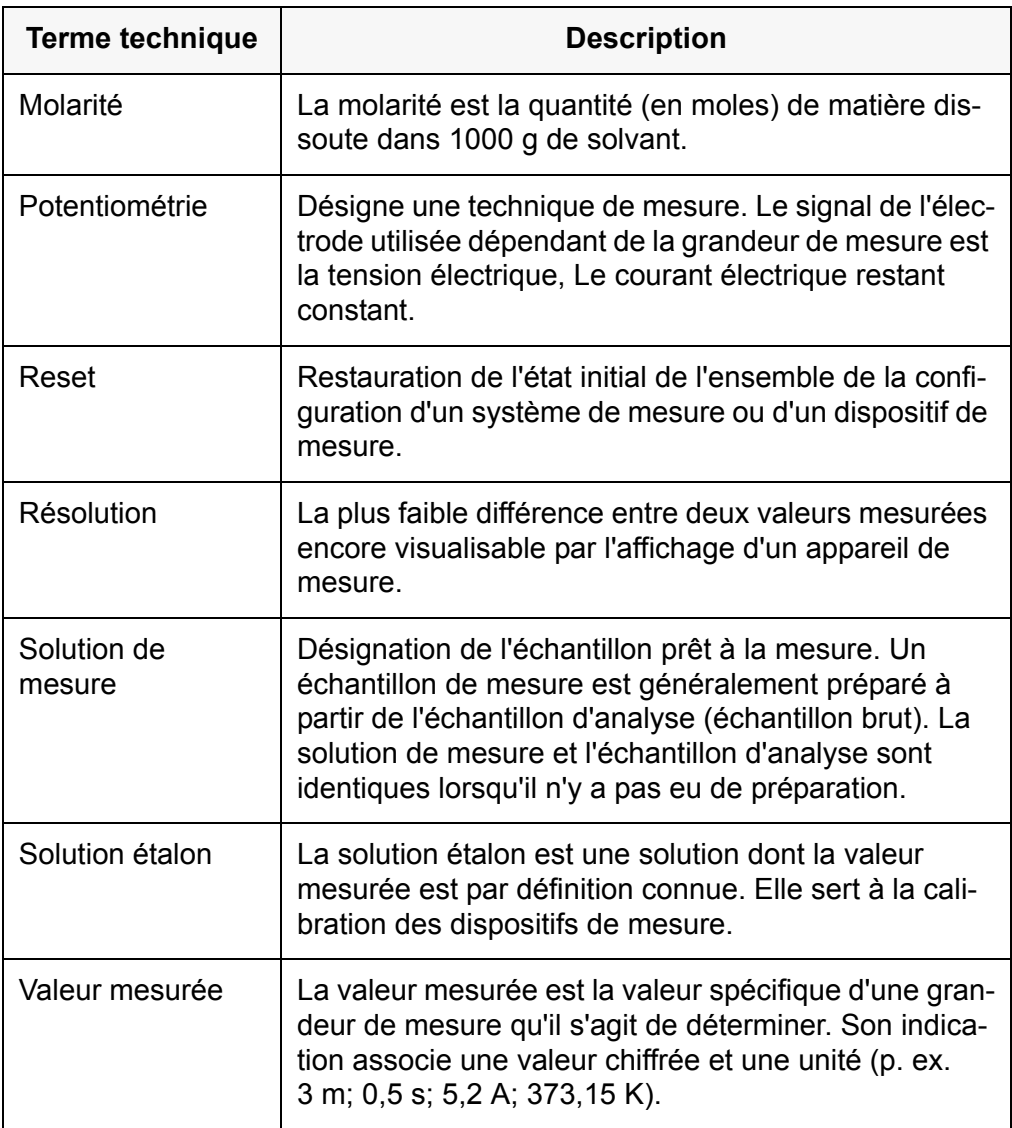

# <span id="page-40-0"></span>**12 Index**

# **A**

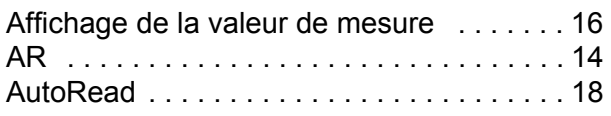

# **C**

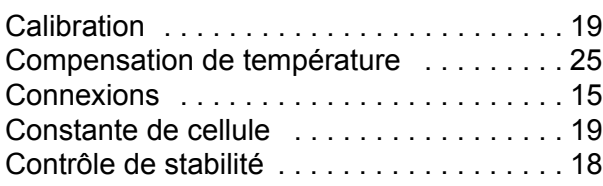

# **D**

[Détermination de la constante de cellule . . 19](#page-18-4)

# **E**

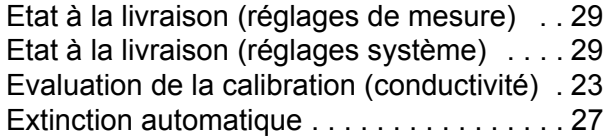

# **F**

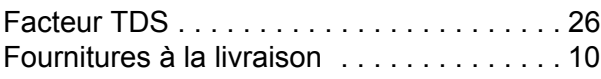

# **I**

[Initialisation . . . . . . . . . . . . . . . . . . . . . . . . 28](#page-27-3)

# **L**

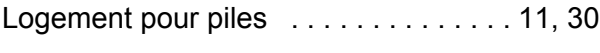

# **M**

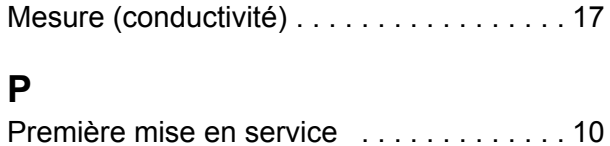

# **R**

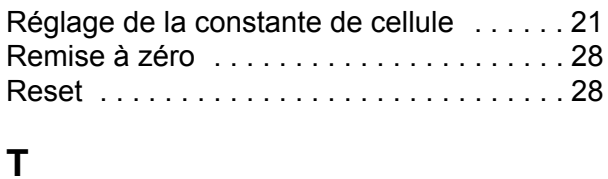

[Touches . . . . . . . . . . . . . . . . . . . . . . . . . . . 13](#page-12-3)

# **U**

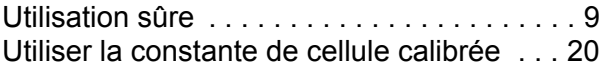

# **V**

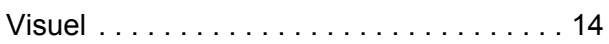

# Xylem |ˈzīləm|

1) Tissu végétal qui achemine l'eau des racines vers le haut des plantes (en français : xylème) ; 2) Société leader mondial dans le secteur des technologies de l'eau.

Chez Xylem, nous sommes tous animés par un seul et même objectif commun : celui de créer des solutions innovantes qui répondent aux besoins en eau de la planète. Aussi, le cœur de notre mission consiste à développer de nouvelles technologies qui amélioreront demain la façon dont l'eau est utilisée, stockée et réutilisée. Tout au long du cycle de l'eau, nos produits et services permettent de transporter, traiter, analyser, surveiller et restituer l'eau à son milieu naturel de façon performante et responsable pour des secteurs variés tels que les collectivités locales, le bâtiment résidentiel ou collectif et l'industrie. Xylem offre également un portefeuille unique de solutions dans le domaine des compteurs intelligents, des réseaux de communication et des technologies d'analyse avancée pour les infrastructures de l'eau, de l'électricité et du gaz. Dans plus de 150 pays, nous avons construit de longue date de fortes relations avec nos clients, qui nous connaissent pour nos marques leaders, notre expertise en applications et notre volonté forte de développer des solutions durables.

**Pour découvrir Xylem et ses solutions, rendez-vous sur xylem.com.**

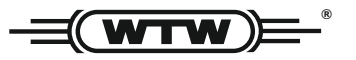

Xylem Analytics Germany Sales GmbH & Co. KG **WTW** Am Achalaich 11 82362 Weilheim Germany **Service et retours:**

Tel.: Fax: E-Mail Internet: www.xylemanalytics.com +49 881 183-325 +49 881 183-414 wtw.rma@xylem.com

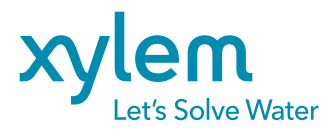

Xylem Analytics Germany GmbH Am Achalaich 11 82362 Weilheim Germany

 $\epsilon$ **UK**